# <span id="page-0-0"></span>**Dell™ PowerEdge™ 600SC-Systeme Benutzerhandbuch**

<u>[Systemüberblick](file:///C:/data/systems/pe600sc/ge/ug/2r201c10.htm#1031041)</u><br>Die CD Dell OpenManage Server Assistant verwende<u>n</u> [System-Setup-Programm verwenden](file:///C:/data/systems/pe600sc/ge/ug/2r201c30.htm#1051735) [Technische Daten](file:///C:/data/systems/pe600sc/ge/ug/2r201aa0.htm#1034878) [E/A-Schnittstellen und -](file:///C:/data/systems/pe600sc/ge/ug/2r201ab0.htm#13016)Anschlüsse [Glossar](file:///C:/data/systems/pe600sc/ge/ug/2r201gl0.htm#997702)

**ANMERKUNG:** Eine ANMERKUNG macht auf wichtige Informationen aufmerksam, mit denen Sie den Computer besser einsetzen können.

**HINWEIS:** Ein HINWEIS warnt vor möglichen Beschädigungen der Hardware oder Datenverlust und zeigt, wie diese vermieden werden können.

**VORSICHT: Ein VORSICHTshinweis zeigt eine mögliche gefährliche Situation an, die bei Nichtbeachtung zu Sachschäden, Körperverletzungen oder zum Tod führen könnte.**

Modell MMT

## **Irrtümer und technische Änderungen vorbehalten. © 2002 Dell Computer Corporation. Alle Rechte vorbehalten.**

Nachdrucke jeglicher Art ohne die vorherige schriftliche Genehmigung der Dell Computer Corporation sind strengstens untersagt.

Marken in diesem Text: *Dell*, das *DELL* logo, *PowerEdge* und *Dell OpenManage* s**ind Warenzeichen der Dell Computer Corporation;** *Intel, Pentium* und *Celeron* sind eingetragene<br>Warenzeichen und *Intel386* i**st ein War** 

Alle anderen in dieser Dokumentation genannten Marken und Handelsbezeichnungen sind Eigentum der entsprechenden Hersteller und Firmen. Die Dell Computer Corporation<br>verzichtet auf alle Besitzrechte an Marken und Handelsbez

*Erstausgabe: 26 April 2002*

# <span id="page-1-0"></span>**Technische Daten**

**Dell™ PowerEdge™ 600SC-Systeme Benutzerhandbuch**

**O** [Daten](#page-1-1)

# <span id="page-1-1"></span>**Daten**

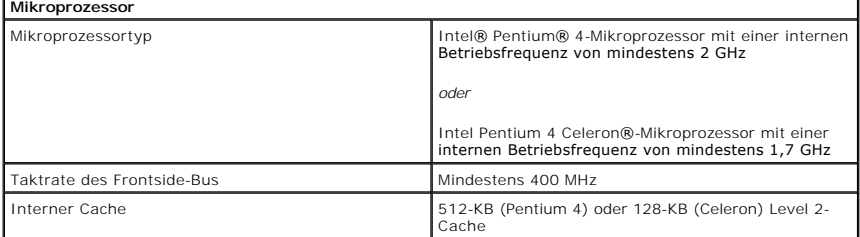

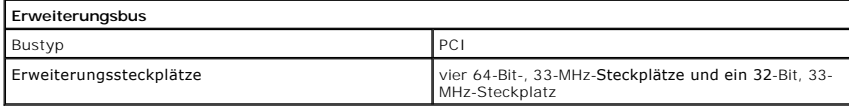

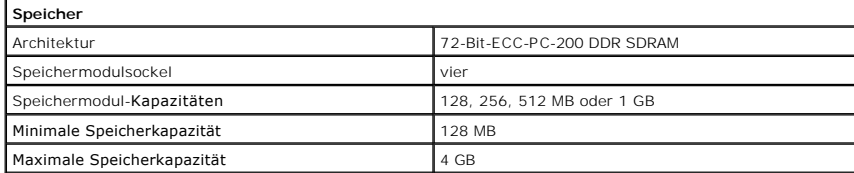

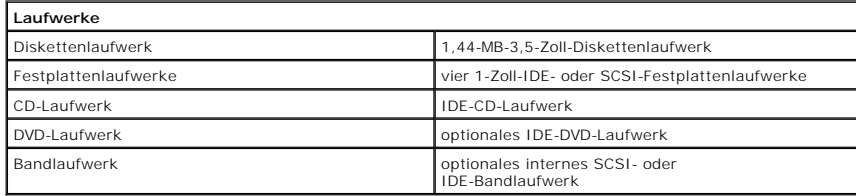

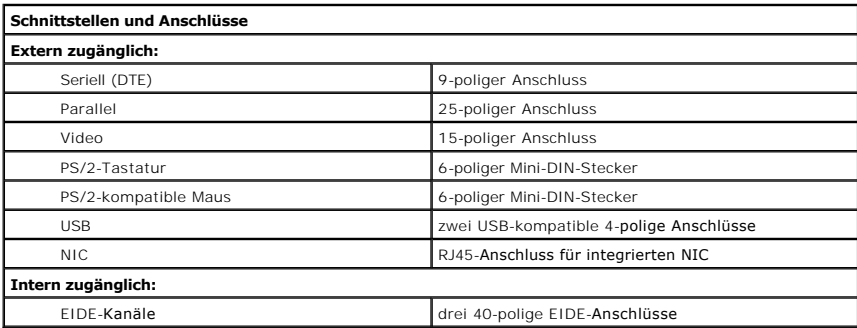

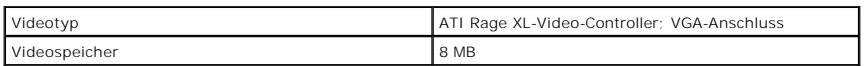

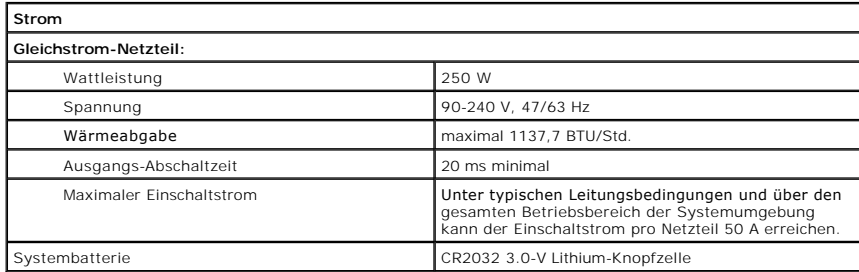

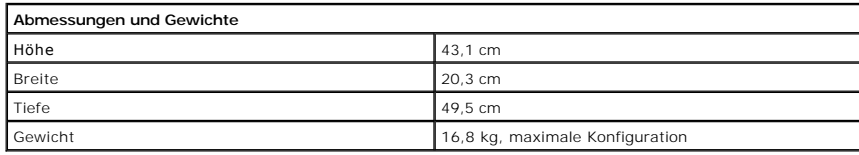

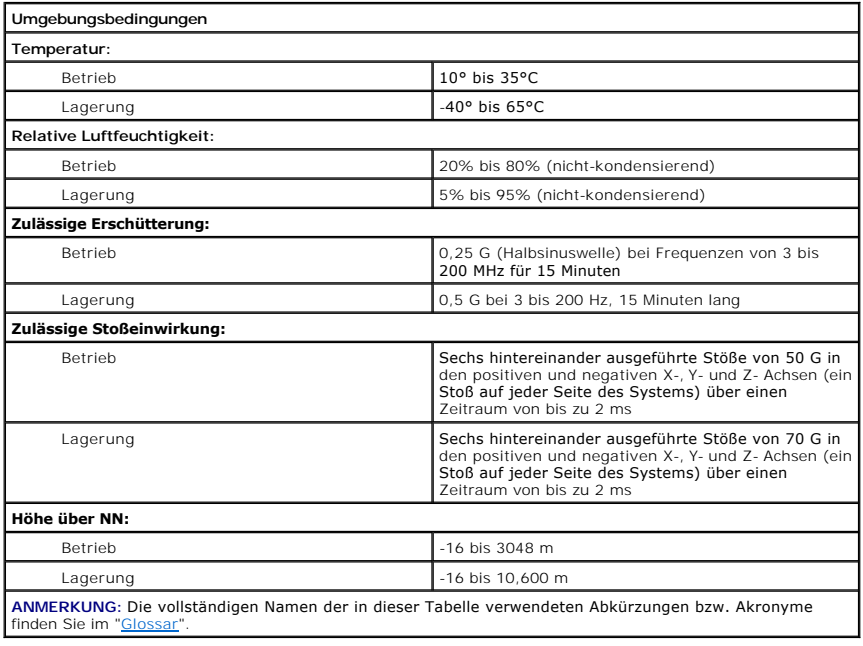

[Zurück zum Inhaltsverzeichnis](file:///C:/data/systems/pe600sc/ge/ug/index.htm)

<span id="page-3-0"></span>[Zurück zum Inhaltsverzeichnis](file:///C:/data/systems/pe600sc/ge/ug/index.htm)

# **E/A-Schnittstellen und -Anschlüsse**

**Dell™ PowerEdge™ 600SC-Systeme Benutzerhandbuch**

- **O** [E/A-Schnittstellen und -](#page-3-1)Anschlüsse
- **Serielle und parallele Anschlüs**
- **Tastatur- [und Mausanschlüsse](#page-5-0)**
- [Videoanschluss](#page-6-0)
- O USB-[Anschlüsse](#page-6-1)
- [Anschluss des integrierten Netzwerkschnittstellen-Controllerss](#page-7-0)

# <span id="page-3-1"></span>**E/A-Schnittstellen und -Anschlüsse**

Die E/A-Schnittstellen und -Anschlüsse am System sind die Gateways, über die das System mit externen Geräten wie Tastatur, Maus und Monitor Daten<br>austauscht. <u>[Abbildung B](#page-3-3)-1</u> identifiziert die E/A-Schnittstellen und -Anschl

### <span id="page-3-3"></span>**Abbildung B-1. E/A-Schnittstellen und -Anschlüsse**

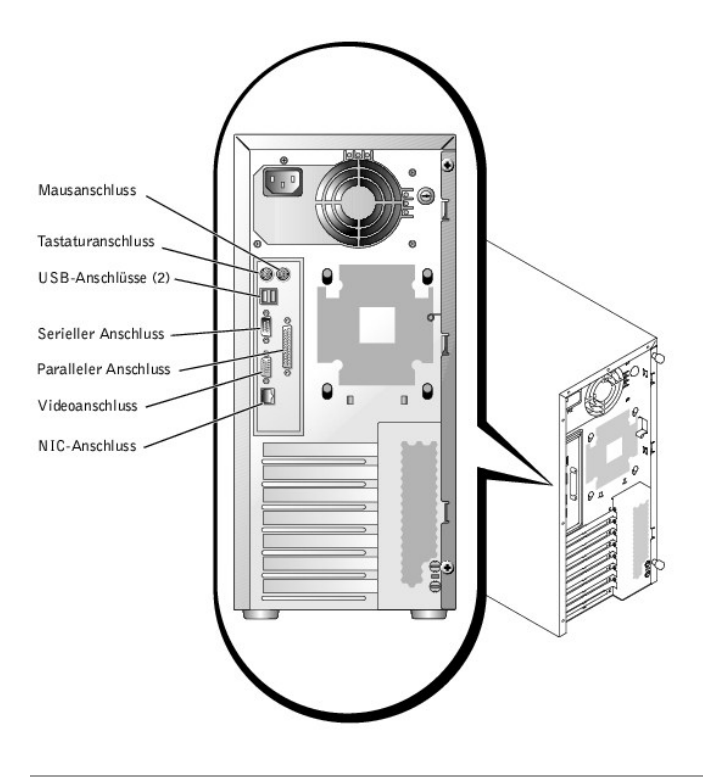

## <span id="page-3-2"></span>**Serielle und parallele Anschlüsse**

Der integrierte serielle Anschluss verwendet einen 9-poligen D-Subminiaturanschluss auf der Rückseite. Dieser Anschluss unterstützt Geräte wie externe<br>Modems, Drucker, Plotter und Mausgeräte, die das serielle Datenübertrag

Die meisten Softwareprogramme verwenden für die Bezeichnung eines seriellen Anschlusses den Begriff COM (Communications [Kommunikation]) gefolgt von<br>einer Nummer (z. B. COM1). Die Standardbezeichnung des integrierten serie

Der integrierte parallele Anschluss verwendet einen 25-poligen D-Subminiaturanschluss auf der Systemrückseite. Diese E/A-Schnittstelle sendet Daten im<br>parallelen Format (wobei acht Bit bzw. ein Byte gleichzeitig über acht

Die meisten Programme verwenden das Akronym LPT (für Line Printer [Zeilendrucker]) und eine Nummer zur Bezeichnung eines parallelen Anschlusses (z. B. LPT1). Die Standardbezeichnung des integrierten parallelen Anschlusses des Systems lautet LPT1.

Anschlussbezeichnungen werden z. B. in Softwareinstallationsverfahren verwendet, die einen Schritt enthalten, in dem der Anschluss angegeben werden<br>muss, an den ein Drucker angeschlossen ist. So wird der Software mitgeteil

## **Erweiterungskarten mit einem seriellen oder parallelen Anschluss**

<span id="page-4-3"></span>Das System besitzt eine automatische Konfigurationsfunktion für serielle Anschlüsse. Diese Funktion ermöglicht die Installation einer Erweiterungskarte, die einen seriellen Anschluss mit der gleichen Bezeichnung wie der integrierte Anschluss besitzt, ohne dass die Karte neu konfiguriert werden muss. Wenn das<br>System einen zweiten seriellen Anschluss auf der Erweiterungskarte er

Die neuen und die neu zugewiesenen COM-Anschlüsse nutzen dieselbe IRQ-Einstellung (Interrupt Request [Unterbrechungsaufforderung]) gemeinsam wie folgt:

l **COM1, COM3: IRQ4** (freigegebene Einstellung)

Diese COM-Anschlüsse besitzen folgende E/A-Adresseinstellungen:

- l **COM1: 3F8h**
- l **COM3: 3E8h**

Beispiel: Beim Einbau einer internen Modemkarte mit einer als COM1 konfigurierten Schnittstelle erkennt das System COM1 als Adresse auf der Modemkarte. Es stellt den integrierten seriellen Anschluss, der bisher COM1 war, automatisch auf COM3 um, der sich die IRQ mit COM1 teilt. Beachten Sie, dass Sie COM-<br>Anschlüsse, die sich eine IRQ teilen, bei Bedarf verwenden können, eine oder mehrere Erweiterungskarten mit als COM1 und COM3 bezeichneten seriellen Anschlüssen installieren, wird der entsprechende integrierte serielle Anschluss deaktiviert.

Bevor Sie eine Karte hinzufügen, die eine Umadressierung der COM-Anschlüsse erfordert, sollten Sie in den Softwaredokumentationen nachlesen, ob die<br>Software auf die neue COM-Anschlussdesignation adressiert werden kann.

Um eine automatische Konfiguration zu vermeiden, können Sie eventuell auf der Erweiterungskarte Jumper umstecken, so dass die Schnittstellenbezeichnung<br>der Karte zur nächsten verfügbaren COM-Nummer geändert werden kann und Neuadressierung des Anschlusses und Änderung der IRQ-Einstellung, falls erforderlich.

Wenn Sie eine Erweiterungskarte hinzufügen, die z. B. einen als LPT1 (IRQ7, E/A-Adresse 378h) konfigurierten Parallelanschluss besitzt, müssen Sie zur Umadressierung des integrierten Parallelanschlusses das System-Setup-Programm verwenden.

Allgemeine Informationen darüber, wie das Betriebssystem serielle und parallele Schnittstellen behandelt und detaillierte Erklärungen der betreffenden Befehle finden Sie im Handbuch zum Betriebssystem.

## **Serieller Anschluss**

Bei einer Neukonfiguration der Hardware müssen eventuell die Pin-Nummern und die Signalinformationen des seriellen Schnittstellenanschlusses angegeben werden. <u>[Abbildung B](#page-4-0)-2</u> zeigt die Pin-**Nummern für den seriellen Schnittstellenanschluss, und** <u>[Tabelle B](#page-4-1)-1</u> definiert die Pin-Belegungen und Schnittstellensignale<br>für den seriellen Schnittstellenanschluss.

### <span id="page-4-0"></span>**Abbildung B-2. Pin-Nummern für den seriellen Anschluss**

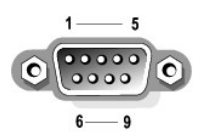

<span id="page-4-1"></span>**Tabelle B-1. Pin-Belegungen für den seriellen Anschluss**

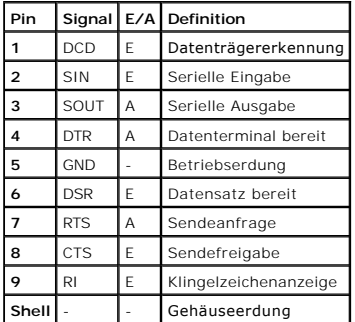

## **Paralleler Anschluss**

Bei der Neukonfiguration der Hardware ist es eventuell notwendig, Pin-Nummer und Signalinformationen des parallelen Schnittstellenanschlusses zu kennen. <u>[Abbildung B](#page-4-2)-3</u> zeigt die Pin-Nummern für den parallelen Schnittstellenanschluss und <u>Tabelle B-2</u> definiert die Pin-Belegungen und Schnittstellensignale für den<br>parallelen Schnittstellenanschluss.

<span id="page-4-2"></span>**Abbildung B-3. Pin-Nummern für den parallelen Anschluss** 

<span id="page-5-2"></span>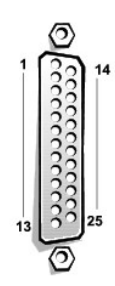

<span id="page-5-1"></span>**Tabelle B-2. Pin-Belegungen für den parallelen Anschluss**

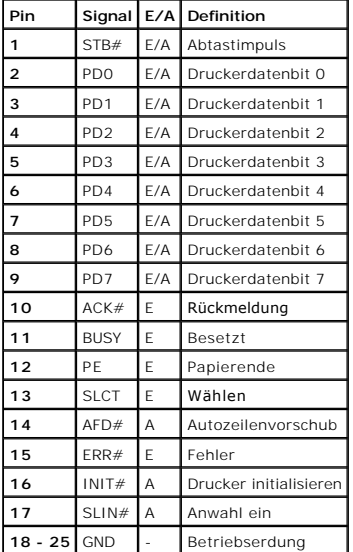

# <span id="page-5-0"></span>**Tastatur- und Mausanschlüsse**

Das System unterstützt eine PS/2-kompatible Tastatur und Maus. Die Kabel beider Geräte werden an 6-polige DIN-Miniaturanschlüsse *(Deutsche Industrienorm)* auf der Rückseite des Systems angeschlossen.

Die Maustreibersoftware kann der Maus beim Mikroprozessor Priorität einräumen, indem sie jedesmal IRQ12 ausgibt, wenn eine neue Mausbewegung erkannt<br>wird. Die Treibersoftware gibt außerdem die Mausdaten an das leitende Anw

## **Tastatur- und Mausanschlüsse**

Bei einer Neukonfiguration der Hardware müssen eventuell die Pin-Nummern und die Signalinformationen des Tastatur- oder Mausanschlusses angegeben<br>werden. <u>[Abbildung B](#page-5-3)-4</u> zeigt die Pin-Nummern der Tastatur- und Mausanschlüs

<span id="page-5-3"></span>**Abbildung B-4. Pin-Nummern für den Tastatur- und Mausanschluss** 

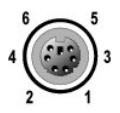

<span id="page-5-4"></span>**Tabelle B-3. Pin-Belegungen für den Tastatur- und Mausanschluss**

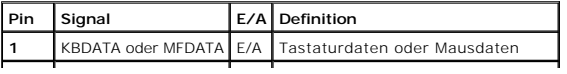

<span id="page-6-5"></span>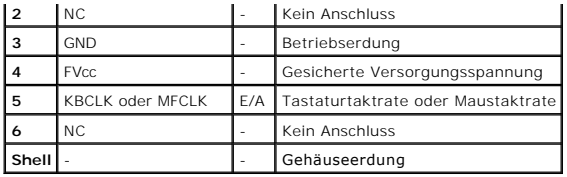

# <span id="page-6-0"></span>**Videoanschluss**

Das System verwendet zum Anschluss eines VGA-kompatiblen (Video Graphics Array [Videografikanordnung]) Monitors am System einen 15-poligen HD-D-<br>Subminiaturanschluss auf der Systemrückseite. Die Videoschaltkreise der Syste Elektronenkanonen des Monitors gesteuert werden.

**ANMERKUNG:** Bei der Installation einer Videokarte wird das integrierte Video- Subsystem automatisch deaktiviert.

Wenn Sie die Hardware neu konfigurieren, benötigen Sie eventuell die Pin-Nummer und die Signalinformationen für den Videoanschluss. <u>[Abbildung B](#page-6-2)-5</u> zeigt<br>die Pin-Nummern für den Videoanschluss und <u>[Tabelle B](#page-6-3)-4</u> definiert d

<span id="page-6-2"></span>**Abbildung B-5. Pin-Nummern für den Videoanschluss** 

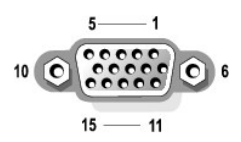

## <span id="page-6-3"></span>**Tabelle B-4. Pin-Belegungen des Video-Anschlusses**

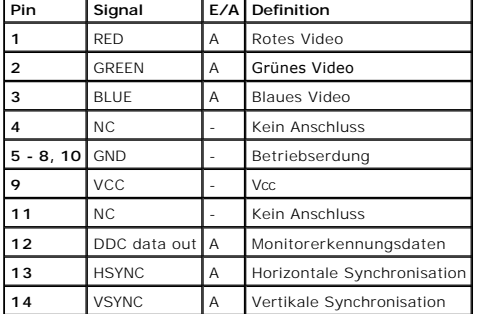

# <span id="page-6-1"></span>**USB-Anschlüsse**

Das System besitzt zum Anschluss von USB-kompatiblen Geräten zwei USB-Anschlüsse. Bei USB-Geräten handelt es sich im Allgemeinen um Peripheriegeräte wie Mausgeräte, Drucker, Tastaturen und System-Lautsprecher.

HINWEIS: Schließen Sie weder ein USB-Gerät noch eine Kombination von USB-Geräten an, deren maximale Stromaufnahme mehr als 500 Milliampere<br>(mA) pro Kanal oder +5 Volt (V) beträgt. Werden Geräte angeschlossen, die diesen Gr

Bei einer Neukonfiguration der Hardware müssen eventuell die Pin-Nummern und die Signalinformationen der USB-Anschlüsse angegeben werden.<br><u>[Abbildung B](#page-6-4)-6</u> zeigt die Pin-Nummern für die USB-Anschlüsse und <u>Tabelle B-5</u> defin

<span id="page-6-4"></span>**Abbildung B-6. Pin-Nummern für den USB-Anschluss** 

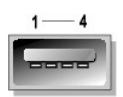

<span id="page-7-2"></span><span id="page-7-1"></span>**Tabelle B-5. Pin-Belegungen des USB-Anschlusses**

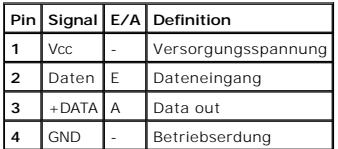

# <span id="page-7-0"></span>**Anschluss des integrierten Netzwerkschnittstellen-Controllerss**

Das System besitzt einen integrierten 10/100/1000-Mbps (Megabit per second [Megabit pro Sekunde]) NIC (Network Interface Controller<br>[Netzwerkschnittstellen-Controller]). Der NIC bietet alle Funktionen einer seperaten Netzw

#### **Abbildung B-7. NIC-Anschluss**

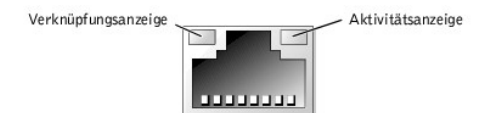

## **Netzwerkkabel-Anforderungen**

Der RJ45-NIC-Anschluss des Systems ist für den Anschluss eines UTP-Ethernet-Kabels (Unshielded Twisted Pair [Nicht abgeschirmtes Twisted-Pair] mit einem<br>RJ45-kompatiblen Standardstecker ausgelegt. Stecken Sie ein Ende des

**HINWEIS:** Um Leitungsinterferenzen zu vermeiden, müssen Sprech- und Datenleitungen in separaten Mänteln geführt werden.

l Verwenden Sie Leitungen und Anschlüsse der Kategorie 5 oder höher.

- l Die maximale Kabellänge (von einer Workstation zum Hub) beträgt 100 m.
- l Betriebsrichtlinien eines Netzwerks finden Sie unter "Systems Considerations of Multi-Segment Networks" ("Systembetrachtungen bei Mehrfachsegment-Netzwerken") der IEEE 802.3-Norm.

[Zurück zum Inhaltsverzeichnis](file:///C:/data/systems/pe600sc/ge/ug/index.htm)

<span id="page-8-0"></span>[Zurück zum Inhaltsverzeichnis](file:///C:/data/systems/pe600sc/ge/ug/index.htm)

# **Systemüberblick**

**Dell™ PowerEdge™ 600SC-Systeme Benutzerhandbuch**

- [Systemausrichtung](#page-8-1)
- **[Anzeigen und Merkmale auf der Frontblende](#page-8-2)**
- **O** [Rückseitenmerkmale](#page-9-0)
- **O** [Systemkomponenten](#page-10-0)
- O [Unterstützte Betriebssysteme](#page-10-1)
- **[Stromschutzvorrichtungen](#page-10-2)**
- [Weitere nützliche Dokumente](#page-11-0)
- [Technische Unterstützung erhalten](#page-11-1)
- 

Das System stellt eine zuverlässige Plattform für Klein- und Großkunden zur Verfügung. Dieser Abschnitt beschreibt die Hauptmerkmale der Hardware und<br>Software des Systems, enthält Informationen zu den Anzeigen auf der Fron

# <span id="page-8-1"></span>**Systemausrichtung**

Die in den Verfahren in diesem Handbuch angegebenen Positions- oder Richtungsangaben beziehen sich auf die in Abbildung 1-1 gezeigte Systemausrichtung.

## **Abbildung 1-1. Systemausrichtung (Draufsicht)**

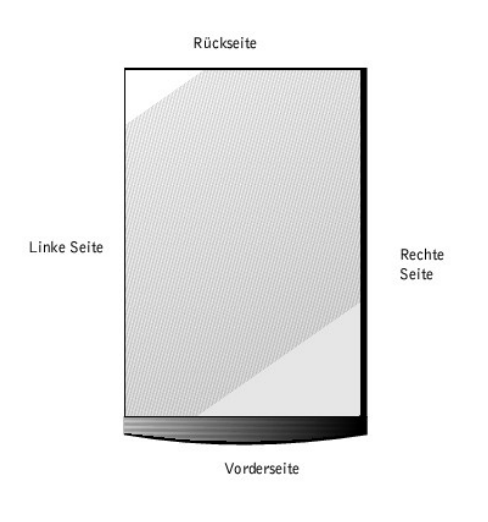

# <span id="page-8-2"></span>**Anzeigen und Merkmale auf der Frontblende**

[Abbildung 1](#page-8-3)-2 zeigt die Anzeigen und Merkmale der Frontblende des Systems.

<span id="page-8-3"></span>**Abbildung 1-2. Merkmale der Frontblende** 

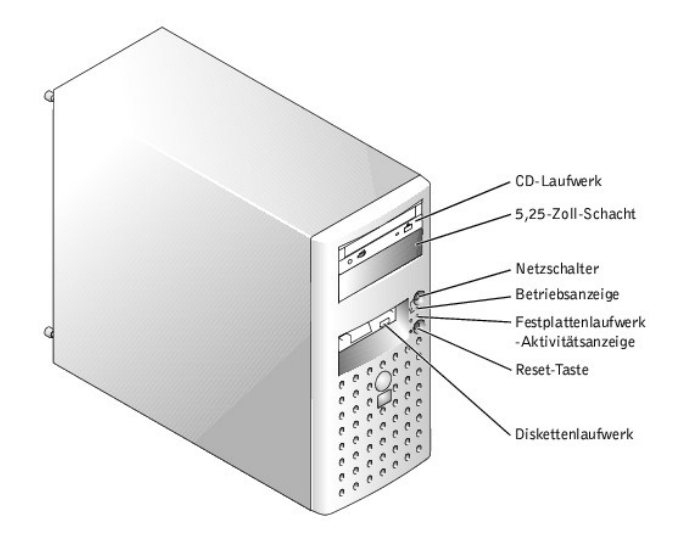

# <span id="page-9-0"></span>**Rückseitenmerkmale**

[Abbildung 1](#page-9-1)-3 zeigt die Rückseitenmerkmale des Systems.

<span id="page-9-1"></span>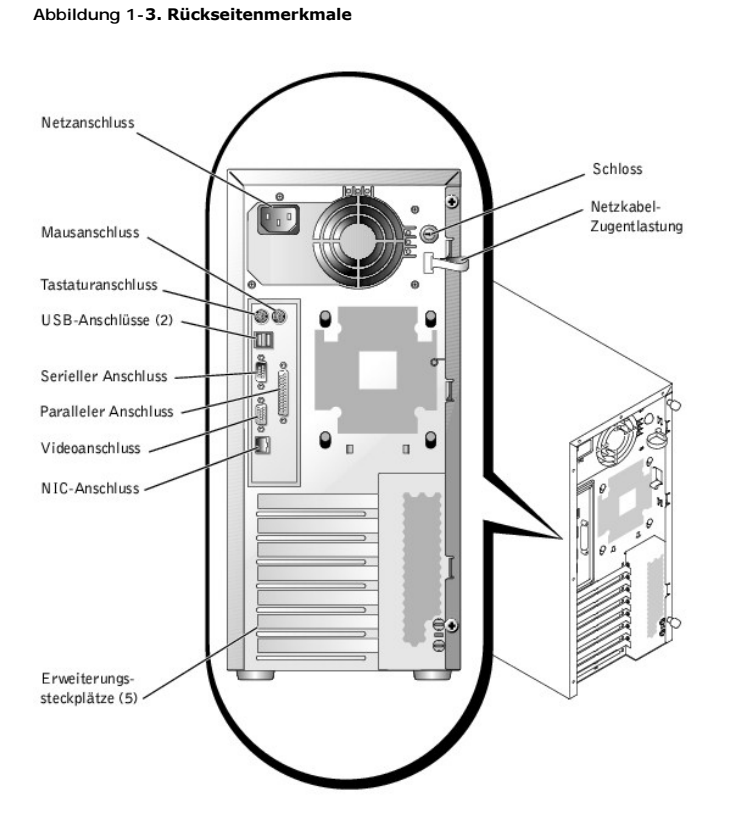

Beachten Sie beim Anschluss von externen Geräten an das System folgende Richtlinien:

- l Suchen Sie in der Dokumentation des Geräts nach Anleitungen zur Installation und Konfiguration. Zum Beispiel müssen die meisten Geräte an einen bestimmten Anschluss angeschlossen werden, um einwandfrei arbeiten zu können. Um externe Geräte zu betreiben, müssen normalerweise zuerst die<br>Gerätetreiber installiert werden. Gerätetreiber sind normalerweise in der Betrie
- ⊥ Externe Geräte sollten nur dann angeschlossen werden, wenn das System ausgeschaltet ist. Schalten Sie dann jedes externe Gerät ein, bevor Sie das<br>System einschalten, es sei denn, die Gerätedokumentation gibt etwas ander

Informationen zum Aktivieren, Deaktivieren oder Konfigurieren der E/A-Schnittstellen und -Anschlüsse finden Sie unter "[System-Setup-Programm verwenden](file:///C:/data/systems/pe600sc/ge/ug/2r201c30.htm#1051735)"

# <span id="page-10-0"></span>**Systemkomponenten**

Das System enthält folgende Komponenten:

1 Ein Intel<sup>®</sup> Pentium<sup>®</sup> 4-Mikroprozessor mit einer Taktrate von mindestens 2 GHz, einer Taktrate des Frontside-Bus von 400 MHz und einem 512-KB-Level 2-Cache

*oder*

Ein Intel Pentium 4 Celeron®-Mikroprozessor mit einer Taktrate von mindestens 1,7 GHz, einer Taktrate des Frontside-Bus von 400 MHz und einem 128-KB Level 2-Cache

- ı Mindestens 128 MB ECC-PC-200-DDR-SDRAM-**Speicher, aufrüstbar auf maximal 4 GB durch Installation von 128**-, 256-, 512-MB- oder 1-GB-registrierten<br>Speichermodulen in den vier Speichermodulsockeln auf der Systemplatine
- l Unterstützung von bis zu vier internen IDE-Festplattenlaufwerken oder bis zu vier internen Ultra3-SCSI-Festplattenlaufwerken mit einer optionalen SCSI-Controller-Karte
- l Optionale CERC-Karte (Cost-Effective RAID Controller [Kostengünstiger RAID-Controller]) (IDE-RAID)
- l Optionale PERC-3/SC-Karte (SCSI-RAID)
- l Optionales internes IDE- oder SCSI-Bandlaufwerk

Die Systemplatine ist mit folgenden integrierten Komponenten ausgestattet:

- l Fünf PCI-Erweiterungssteckplätze auf der Systemplatine. Die PCI-Steckplätze 1 bis 4 sind 64-Bit-, 33-MHz-, 3,3-V-Steckplätze; der PCI-Steckplatz 5 ist ein 32-Bit-, 33-MHz-, 3,3-V-Steckplatz.
- l Ein integriertes VGA-kompatibles Video-Subsystem mit einem ATI RAGE XL-Video-Controller. Dieses Video-Subsystem enthält einen Videospeicher mit 8 MB SDRAM (nicht aufrüstbar). Die maximale Auflösung beträgt 1600 x 1200 Pixel mit 16,7 Millionen Farben (Non-Interlaced).
- l Integrierte IDE-Controller mit drei Kanälen.
- l Ein integrierter Gigabit Ethernet-NIC mit unterstützten Datenraten von 10-Mbps, 100-Mbps und 1000-Mbps.
- ı Serververwaltungs-Schaltkreistechnik, mit der kritische Systemspannungen und -**temperaturen überwacht werden. Die Serververwaltungs**-<br>Schaltkreistechnik arbeitet zusammen mit der Serververwaltungssoftware.

Standardsysteme besitzen ein IDE-CD-Laufwerk und ein Diskettenlaufwerk, die in einem extern zugänglichen Schacht installiert sind.

Die folgende Software gehört zum Lieferumfang des Systems:

- ı Ein System-Setup-**Programm zur schnellen Anzeige und Anderung der Systemkonfigurationsinformationen des Systems. Weitere Informationen zu<br>diesem Programm finden Sie unter "<u>System-Setup-Programm verwenden</u>".**
- l Verbesserte Sicherheitsfunktionen, einschließlich eines Benutzer-Kennworts und eines Supervisor-Kennworts, die über das System-Setup-Programm verfügbar sind.
- l Diagnose zum Testen der Systemkomponenten und Geräte. Informationen zum Einsatz der Systemdiagnose finden Sie unter "Systemdiagnose ausfhren" im *Installations- und Fehlerbehebungshandbuch*.

# <span id="page-10-1"></span>**Unterstützte Betriebssysteme**

Das System unterstützt die folgenden Betriebssysteme:

- l Microsoft® Windows® 2000 Server
- l Microsoft Windows 2000 SBS
- l Red Hat Linux 7.3 oder höher
- l Novell® NetWare® Version 6.0 oder höher

# <span id="page-10-2"></span>**Stromschutzvorrichtungen**

Zur Vermeidung von Strom- und Spannungsproblemen kann eine Vielzahl von Geräten eingesetzt werden, z. B. Uberspannungsschalter, Leitungsfilter und<br>unterbrechungsfreie Stromversorgungen. In den folgenden Unterabschnitten we

## **Überspannungsschutz**

Überspannungsschutzvorrichtungen sind in vielen Ausführungen erhältlich und bieten begrenzten Schutz. Überspannungsschutzvorrichtungen verhindern, dass Spannungsspitzen (z. B. während eines Gewitters) durch die Steckdose ins Innere des Systems gelangen. Uberspannungsschutzvorrichtungen bieten<br>keinen Schutz vor Spannungsabfällen; diese Situation tritt dann ein, wenn d

## **Leitungsfilter**

Leitungsfilter bieten einen größeren Schutz als Überspannungsschutzvorrichtungen. Leitungsfilter halten die Spannung der Netzstromquelle des Systems auf

einem gleichmäßigen Pegel und bieten Schutz bei kurzzeitigen Spannungsabfällen. Aufgrund dieses zusätzlichen Schutzes sind Leitungsfilter teurer als ein<br>Überspannungsschutz - bis zu mehreren hundert Mark. Diese Geräte biet

## **Unterbrechungsfreie Stromversorgungsgeräte**

USV-Systeme bieten den umfangreichsten Schutz gegen Netzspannungsschwankungen, weil sie den Betrieb des Systems über eine Batterie ermöglichen,<br>wenn der Netzstrom ausfällt. Der Akku wird über den Netzstrom aufgeladen, sola

Die Preise für USV-Systeme reichen von ein paar hundert bis zu mehreren tausend Euro, wobei die Geräte der oberen Preisklasse bei Stromausfall auch<br>größere Systeme über einen längeren Zeitraum mit Strom versorgen können. U System ordnungsgemäß herunterzufahren, sind allerdings nicht dafür vorgesehen, das System für den Betrieb darüber hinaus mit Strom zu versorgen.<br>Überspannungsschutzvorrichtungen sollten mit allen USV-Systemen verwendet wer

# <span id="page-11-0"></span>**Weitere nützliche Dokumente**

Außer diesem *Benutzerhandbuch* werden folgende Dokumentationen mit dem System geliefert:

- Das *Systeminformationshandbuch* enthält wichtige Informationen zu Sicherheits- und Betriebsbestimmungen. Garantiebestimmungen können als separates Dokument beigelegt sein.
- l Das Dokument *System einrichten* enthält allgemeine Anleitungen zum Einrichten des Systems.
- l Das *Installations- und Fehlerbehebungshandbuch* beschreibt, wie das System installiert und aufgerüstet wird und wie Störungen behoben werden.
- l Die Dokumentation der Systemverwaltungssoftware beschreibt Merkmale, Anforderungen, Installation und den grundlegenden Betrieb der Serververwaltungssoftware. Informationen zu den von der Software ausgegebenen Warnmeldungen finden Sie in der Online-Hilfe der Software.

Eventuell sind auch eines oder mehrere der folgenden Dokumente enthalten.

- **ANMERKUNG**: Dokumentationsaktualisierungen, die manchmal im Lieferumfang des Systems enthalten sind und System- **bzw. Softwareänderungen**<br>beschreiben. Lesen Sie diese Aktualisierungen stets vor allen anderen Dokumentation
- ı Dokumentation zum Betriebssystem, die im Lieferumfang des Systems enthalten ist, wenn Sie die Betriebssystemsoftware bei Dell bestellt haben. Diese<br>Dokumentation beschreibt, wie die Betriebssystemsoftware installiert (fa
- ⊥ Dokumentation werden mit den Zusatzgeräten geliefert, die getrennt vom System erworben wurden. Diese Dokumentation enthält Informationen, die<br>zur Konfiguration und Installation dieser Optionen im Dell System erforderlic *Benutzerhandbuch* enthalten.
- Dateien mit technischen Informationen manchmal auch als "Readme" ("Info") -Dateien bezeichnet befinden sich möglicherweise auf dem<br>Festplattenlaufwerk und enthalten die neuesten Informationen zu technischen Änderungen Referenzenmaterial für erfahrene Benutzer bzw. Techniker.

# <span id="page-11-1"></span>**Technische Unterstützung erhalten**

Für den Fall, dass Sie eines dieser Verfahren nicht verstehen oder dass das System nicht wie erwartet funktioniert, stellt Dell eine Reihe von Hilfsmitteln zur<br>Verfügung. Weitere Informationen zu diesen Hilfsmitteln finden allen Stellen angeboten.

[Zurück zum Inhaltsverzeichnis](file:///C:/data/systems/pe600sc/ge/ug/index.htm)

#### <span id="page-12-0"></span>[Zurück zum Inhaltsverzeichnis](file:///C:/data/systems/pe600sc/ge/ug/index.htm)

## **Die CD Dell OpenManage Server Assistant verwenden Dell™ PowerEdge™ 600SC-Systeme Benutzerhandbuch**

- [Die CD Dell OpenManage Server Assistant starten](#page-12-1)
- $\bullet$  CD
- [System einrichten](#page-12-3)
- **O** [Dienstprogrammpartition](#page-13-0)
- **O** [Dienstprogramm Systemkennnummer](#page-13-1)
- Die CD *Dell OpenManage Server Assistant* enthält Dienstprogramme, Diagnoseprogramme und Treiber, die bei der Konfiguration eines Systems für den optimalen Einsatz hilfreich sind. Einige der auf der CD *Dell OpenManage Server Assistant* v**erfügbaren Funktionen stehen auch auf einer startfähigen**<br>Dienstprogrammpartition zur Verfügung, die auf dem Festplattenlaufwerk Partition (bei Bedarf) neu installiert wird.

**ANMERKUNG:** Die CD *Dell OpenManage Server Assistant* ist bei der erstmaligen Bereitstellung des Servers nicht erforderlich, wenn ein Betriebssystem vorinstalliert oder eine Lösungssoftware enthalten ist.

# <span id="page-12-1"></span>**Die CD Dell OpenManage Server Assistant starten**

Das Anwendungsprogramm Dell OpenManage™ Server Assistant besitzt zwei Betriebsmodi: Einen *Setup-Modus* zum Einrichten des Systems und zur Installation des Betriebssystems und einen *Service-Modus* zum Aufrü**sten von Treibern und Dienstprogrammen. Die Produktdokumentation finden Sie auf der<br>Dokumentations-CD.** 

## **Setup-Modus**

Um das System einzurichten und das Betriebssystem zu installieren, legen Sie die CD *Dell OpenManage Server Assistant* in das CD-Laufwerk ein und schalten Sie das System ein oder starten Sie es neu. Die Startseite des **Dell OpenManage Server Assistant** wird eingeblendet.

Wenn das System nicht von der CD aus startet, überprüfen Sie, ob das CD-Laufwerk in der Option **Boot Sequence (Startsequenz)** im System-Setup-Programm zuerst angegeben ist (siehe [System-Setup-Programm verwenden\)](file:///C:/data/systems/pe600sc/ge/ug/2r201c30.htm#1051735).

## **Servicemodus**

Treiber und Dienstprogramme können auf allen Systemen erstellt und aktualisiert werden, auf denen Microsoft® Internet Explorer 4.0 oder höher, oder<br>Netscape Navigator 6.0 oder höher, ausgeführt wird. Beim Einlegen der CD i 2000-Server startet das System die Browser-Software automatisch und blendet die Startseite des **Dell OpenManage Server Assistant** ein.

## <span id="page-12-2"></span>**CD navigieren**

Die CD *Server Assistant* verwendet eine standardmäßige Web-Browser-Schnittstelle. Zum Navigieren der CD klicken Sie mit der Maus auf die verschiedenen Symbole und Textverknüpfungen.

Klicken Sie auf das Symbol **Exit (Beenden)**, um das Program zu beenden, wenn die CD im Servicemodus verwendet wird. Wenn das Program im Setup-Modus beendet wird, startet das System zur Standard-Startpartition des Betriebssystems.

# <span id="page-12-3"></span>**System einrichten**

Wenn Sie ein System erwerben, das kein vorinstalliertes Betriebssystem besitzt, oder wenn Sie ein Betriebssystem zu einem späteren Zeitpunkt installieren, verwenden Sie die Funktion Server Setup (Server-Setup) zum Konfigurieren des Systems oder zum Installieren des Betriebssystems.

## **Server-Setup**

Die Funktion Server-Setup kann in den meisten Fällen, einschließlich bei Installation und Neuinstallation von Betriebssystemen, verwendet werden. Die CD *Dell OpenManage Server Assistant* führt Sie durch das Betriebssystem-Setup und das Konfigurationsverfahren. Das Programm fordert Sie auf, das auf dem Laufwerk verwendete Betriebssystem auszuwählen und führt Sie dann schrittweise durch das Installationsverfahren des Betriebssystems.

Um die Funktion Server-Setup zu starten, führen Sie folgende Schritte durch:

- 1. Klicken Sie im Hauptbildschirm **Dell OpenManage Server Assistant** auf **Server Setup (Server-Setup)**.
- 2. Folgen Sie den Anweisungen auf dem Bildschirm, um das Installations- und Konfigurationsverfahren abzuschließen.

Die Funktion Server-Setup führt Sie durch die folgenden Aufgaben:

- l Systemdatum und -zeit einstellen
- l RAID-Controller konfigurieren (falls vorhanden)
- l Betriebssystem auswählen
- l Festplattenlaufwerke konfigurieren
- <span id="page-13-3"></span>l Informationen zum Betriebssystem eingeben
- l Installationszusammenfassung ansehen
- l Betriebssystem installieren

# <span id="page-13-0"></span>**Dienstprogrammpartition**

Bei der Dienstprogrammpartition handelt es sich um eine startfähige Partition auf dem Festplattenlaufwerk, auf der sich die Systemkonfiguration und<br>Diagnose-Dienstprogramme befinden. Falls eine Partition eingebaut ist, sta

**ANMERKUNG:** Die Dienstprogrammpartition bietet nur eine begrenzte MS-DOS- Funktionalität und kann nicht als MS-DOS-Partition zur allgemeinen Verwendung eingesetzt werden.

Um die Dienstprogrammpartition zu starten, wird das System eingeschaltet oder neu gestartet. Drücken Sie während des POST auf <F10>, wenn die folgende Meldung erscheint:

<F10> = Utility Mode (<F10> = Dienstprogrammodus)

Die Dienstprogrammpartition bietet eine textbasierte Benutzeroberfläche, über die die Dienstprogramme der Partition ausgeführt werden können. Um eine<br>Menüoption zu wählen, können Sie entweder die Option mit den Pfeiltasten eingeben. Drücken Sie zum Beenden der Dienstprogrammpartition <Esc> im Hauptmenü der **Utility Partition (Dienstprogrammpartition)**.

<u>[Tabelle 2](#page-13-2)-1</u> stellt eine Beispielliste zur Verfügung und eine Erklärung der Optionen, die im Menü Dienstprogrammpartition erscheinen, selbst wenn sich die CD<br>*Dell OpenManage Server Assistant* nicht im CD-Laufwerk befinde

#### <span id="page-13-2"></span>**Tabelle 2-1. Hauptmenüoptionen der Dienstprogrammpartition**

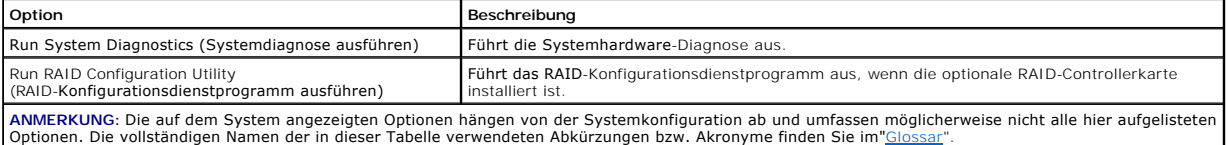

## **System-Diagnose durchführen**

Wählen Sie aus dem Hauptmenü **Dienstprogrammpartition Systemdiagnose ausführen** aus.

Die Systemhardware-Diagnose ist unter "Systemdiagnose ausführen" im *Installations- und Fehlerbehebungshandbuch* beschrieben.

# **RAID-Konfigurationsdienstprogramm ausführen**

Wählen Sie aus dem Hauptmenü **Dienstprogrammpartition RAID-Konfigurationsdienstprogramm ausführen** aus.

# <span id="page-13-1"></span>**Dienstprogramm Systemkennnummer**

Das Dienstprogramm Systemkennnummer ermöglicht Ihnen, eine Systemkennnummer für das System einzugeben.

**ANMERKUNG:** Das Dienstprogramm Systemkennnummer kann nur auf Systemen verwendet werden, auf denen MS-DOS installiert ist.

## **Diskette Dienstprogramm Systemkennnummer erstellen**

Um eine startfähige Diskette Dienstprogramm Systemkennnummer zu erstellen, führen Sie folgende Schritte durch:

- 1. Legen Sie die CD *Dell OpenManage Server Assistant* in das CD-Laufwerk einer Workstation ein, auf der das Betriebssystem Microsoft Windows ausgeführt wird.
- 2. Legen Sie eine leere Diskette in das Diskettenlaufwerk der Workstation ein.
- 3. Wählen Sie auf der Startseite des **Dell OpenManage Server Assistant** im Menü **System Tools (Systemwerkzeuge)** den Eintrag **Create CD Boot Diskette (CD- Startdiskette erstellen)** aus.

**ANMERKUNG: Die Diskette Dienstprogramm Systemkennnummer enthält CD-Treiber, die den Zugriff auf das CD-L<b>aufwerk ermöglichen, wenn das**<br>System von einer Diskette aus gestartet wird.

## **Systemkennnummer vergeben und löschen**

Eine Systemkennnummer kann aus bis zu 10 Zeichen bestehen. Alle Zeichenkombinationen sind gültig, mit Ausnahme von Leerzeichen.

Um eine Systemkennnummer zu vergeben oder zu ändern, führen Sie folgende Schritte durch:

- <span id="page-14-1"></span>1. Legen Sie die startfähige Diskette Dienstprogramm Systemkennnummer in das Diskettenlaufwerk des Systems ein und starten Sie das System neu.
- 2. Geben Sie asset und eine Leerstelle gefolgt von der neuen Zeichenkette ein.

Geben Sie z. B. auf die Eingabeaufforderung a:\> hin folgenden Befehl ein:

asset 12345abcde

- 3. Drücken Sie auf <Eingabe>.
- 4. Wenn Sie zur Bestätigung der Systemkennnummer aufgefordert werden, geben Sie y (für Ja) ein und drücken Sie auf <Eingabe>.

Das System zeigt anschließend die neue oder geänderte Systemkennnummer und die Service-Tag-Nummer an.

Um die Systemkennnummer ohne Vergabe einer neuen Nummer zu löschen, geben Sie asset /d ein und drücken Sie <Eingabe>.

<u>[Tabelle 2](#page-14-0)-2</u> listet die Befehlszeilenoptionen auf, die Ihnen bei der Verwendung des Dienstprogramms Systemkennnummer zur Verfügung stehen. Um eine<br>dieser Optionen zu benutzen, geben Sie asset und ein Leerzeichen gefolgt v

## <span id="page-14-0"></span>**Tabelle 2-2. Systemkennnummer-Befehlszeilen-Optionen**

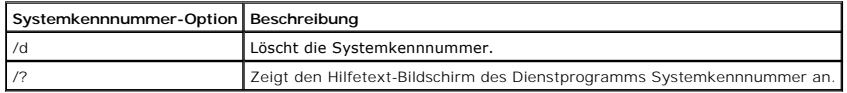

[Zurück zum Inhaltsverzeichnis](file:///C:/data/systems/pe600sc/ge/ug/index.htm)

### <span id="page-15-0"></span>[Zurück zum Inhaltsverzeichnis](file:///C:/data/systems/pe600sc/ge/ug/index.htm)

## **System-Setup-Programm verwenden Dell™ PowerEdge™ 600SC-Systeme Benutzerhandbuch**

- [System-Setup-Programm aufrufen](#page-15-1)
- **O** [Optionen des System-Setup](#page-16-0)
- **[Systemkennwortfunktion verwenden](#page-18-0)**
- **[Setup-Kennwortfunktion verwenden](#page-20-0)**
- [Vergessenes Kennwort deaktivieren](#page-20-1)

Bei jedem Einschalten des Systems vergleicht das System die installierte Hardware mit den in einem NVRAM auf der Systemplatine gespeicherten<br>Konfigurationsdaten. Wenn es dabei zu Widersprüchen kommt, gibt das System eine d

Sie können das System-Setup-Programm für folgende Aufgaben benutzen:

- l Zum Ändern der Systemkonfigurationsdaten, nachdem Sie Hardware hinzugefügt, geändert oder vom System entfernt haben
- l Zum Einstellen oder Ändern von benutzerspezifischen Optionen wie z. B. Systemdatum und -uhrzeit
- 1 Zum Aktivieren oder Deaktivieren aller im System integrierten Geräte

Führen Sie nach dem Einrichten des Systems das System-Setup-Programm aus, damit Sie sich mit den Systemkonfigurationsdaten und optionalen<br>Einstellungen vertraut machen können. Drucken Sie den Inhalt der System-Setup-Bildsc Konfigurationsdaten zur späteren Referenz.

Bevor Sie das System-Setup-Programm verwenden, muss die Art des/der im System installierten Diskettenlaufwerk(e) und des/der Festplattenlaufwerk(e) bekannt sein. Wenn diese Informationen nicht bekannt sind, lesen Sie den Herstellungs-Testbericht, der mit dem System geliefert wurde. Der Herstellungs-<br>Testbericht befindet sich im Ordner **Dell Accessories (Dell Zubehör)** 

## <span id="page-15-1"></span>**System-Setup-Programm aufrufen**

Rufen Sie das System-Setup-Programm wie folgt auf:

1. Schalten Sie das System ein.

Wenn das System bereits eingeschaltet ist, schalten Sie es aus- und dann wieder ein.

2. Drücken Sie sofort die Taste <F2>, wenn die folgende Meldung eingeblendet wird:

Press <F2> for System Setup (Drücken Sie <F2> für System-Setup)

Sie können auch die Taste <F10> drücken, um in den Dienstprogrammmodus zu wechseln, oder die Taste <F12>, um den PXE-Start (Preboot Execution Environment [Vorstartausführungssumgebung]) zu veranlassen. PXE-Start zwingt das System, vom Netzwerk zu starten.

Wenn Sie zu lange warten und das Betriebssystem in den Speicher geladen wird, warten Sie, bis der Ladevorgang abgeschlossen ist, fahren Sie dann das System herunter und versuchen Sie es erneut.

**ANMERKUNG:** Wie das System ordnungsgemäß heruntergefahren wird, ist in der Dokumentation zum Betriebssystem erklärt.

Das System-Setup-Programm kann außerdem als Reaktion auf eine Fehlermeldung aufgerufen werden. Siehe "[Auf Fehlermeldungen reagieren](#page-15-2)"

**ANMERKUNG:** Um Hilfe zur Verwendung des System-Setup-Programms zu erhalten, drücken Sie die Taste <F1>.

## <span id="page-15-2"></span>**Auf Fehlermeldungen reagieren**

Notieren Sie Fehlermeldungen, die während des Starts auf dem Bildschirm angezeigt werden. Lesen Sie dann vor dem Aufrufen des System-Setup-Programms<br>im /nstallations- und Fehlerbeheungshandbuch die Abschnitte "Signaltoncod

Wenn die Option besteht, entweder die Taste <F1> zum Fortfahren oder die Taste <F2> zum Ausführen des System-Setup-Programms zu drücken, drücken Sie die Taste <F2>.

## **System-Setup-Programm verwenden**

Tabelle 3-1 zeigt die Tasten zur Anzeige und Änderung der Einstellungen auf dem System-Setup-Bildschirm und zum Beenden des Programms.

## **Tabelle 3-1. Steuertasten des System-Setup**

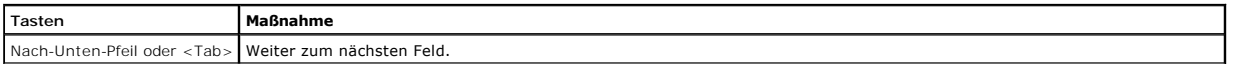

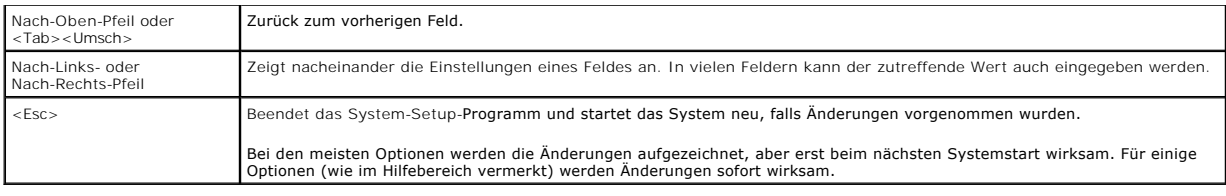

# <span id="page-16-0"></span>**Optionen des System-Setup**

In den folgenden Abschnitten werden die Optionen auf dem System-Setup-Bildschirm erklärt.

## **Hauptbildschirm**

Wenn das System-Setup-Programm ausgeführt wird, wird der Haupt-Programmbildschirm eingeblendet (siehe Abbildung 3-1).

## **Abbildung 3-1. Hauptbildschirm des System-Setup**

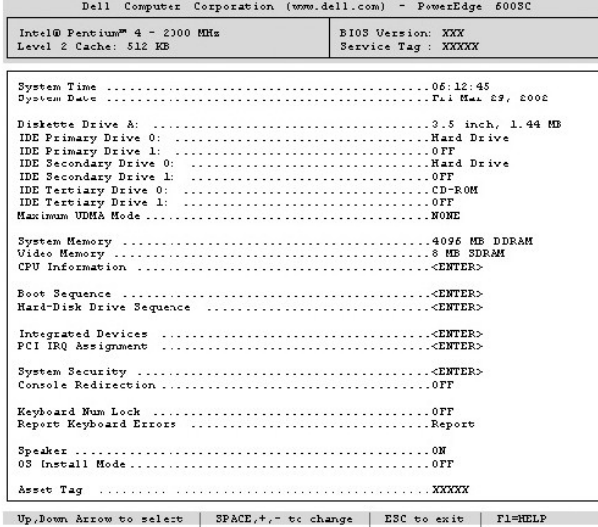

Die folgenden Optionen und Informationsfelder werden auf dem Hauptbildschirm des System-Setup angezeigt:

- l **System Time (Systemzeit)** Setzt die Uhrzeit der internen Uhr des Systems zurück.
- l **System Date (Systemdatum)** Setzt das Datum des internen Kalenders des Systems zurück.
- l **Diskette Drive A: (Diskettenlaufwerk A:)**  Identifiziert den Typ des im System installierten Diskettenlaufwerks.
- l **IDE Primary Drive 0 (IDE-Primärlaufwerk 0)** Identifiziert den Typ des angeschlossenen IDE-Geräts als Laufwerk 0 am primären IDE-Kanal.
- l **IDE Primary Drive 1 (IDE-Primärlaufwerk 1)** Identifiziert den Typ des angeschlossenen IDE-Geräts als Laufwerk 1 am primären IDE-Kanal.
- l **IDE Secondary Drive 0 (IDE-Sekundärlaufwerk 0)** Identifiziert den Typ des angeschlossenen IDE-Geräts als Laufwerk 0 am sekundären IDE-Kanal.
- l **IDE Secondary Drive 1 (IDE-Sekundärlaufwerk 1)** Identifiziert den Typ des angeschlossenen IDE-Geräts als Laufwerk 1 am sekundären IDE-Kanal.
- l **IDE Tertiary Drive 0 (IDE-Tertiärlaufwerk 0)** Identifiziert den Typ des angeschlossenen IDE-Geräts als Laufwerk 0 am tertiären IDE-Kanal.
- l **IDE Tertiary Drive 1 (IDE-Tertiärlaufwerk 1)** Identifiziert den Typ des angeschlossenen IDE-Geräts als Laufwerk 1 am tertiären IDE-Kanal.
- l **Maximum UDMA Mode (Maximaler UDMA-Modus)** Legt die Taktrate fest, mit der die optionalen IDE-Festplattenlaufwerke betrieben werden.
- l **System Memory (Systemspeicher)** Zeigt die Größe des Systemspeichers an; diese Option besitzt keine Einstellungen, die vom Benutzer ausgewählt werden können.
- l **Video Memory (Videospeicher)** Zeigt die Größe des Videospeichers an; diese Option besitzt keine Einstellungen, die vom Benutzer ausgewählt werden können.
- l **CPU Information (CPU-Informationen)** Zeigt Informationen über den Systembus und die Mikroprozessoren an; dieser Bildschirm besitzt keine Einstellungen, die vom Benutzer ausgewählt werden können.
- l **Boot Sequence (Startsequenz)** Zeigt den Bildschirm **Startsequenz** an, der später in diesem Abschnitt beschrieben wird.
- l **Hard-Disk Drive Sequence (Festplattenlaufwerksequenz)** Zeigt den Bildschirm **Festplattenlaufwerksequenz** an, der später in diesem Abschnitt beschrieben wird.
- l **Integrated Devices (Integrierte Geräte)** Zeigt den Bildschirm **Integrierte Geräte** an, der später in diesem Abschnitt beschrieben wird.
- l **PCI IRQ Assignment (PCI-IRQ-Zuweisung)** Zeigt einen Bildschirm an, in dem die IRQ geändert werden kann, die jedem der integrierten Geräte auf dem PCI-Bus und allen installierten Erweiterungskarten zugewiesen ist, die eine IRQ benötigen.
- ı S**ystem Security (Systemsicherheit)** Zeigt einen Bildschirm an, in dem die Systemkennwort- und Setup-Kennwortfunktionen konfiguriert werden<br>können. Lesen Sie hierzu "<u>[Systemkennwortfunktion verwenden](#page-18-0)</u>" und "<u>Setup-Kenn</u>
- l **Console Redirection (Konsolenumleitung)** Auf diesem System nicht unterstützt.
- l **Keyboard Numlock (Tastatur-Num-Taste)** Legt fest, ob das System auf Tastaturen mit 101 oder 102 Tasten mit aktivierter Num-Taste startet (nicht bei 84er-Tastaturen).
- l **Report Keyboard Errors (Tastaturfehler anzeigen)** Aktiviert oder deaktiviert die Anzeige von Tastaturfehlern während des POST. Diese Option ist bei Systemen nützlich, die als selbststartende Server oder Host-Systeme betrieben werden und an denen permanent keine Tastatur angeschlossen ist.<br>Wenn in diesen Fällen **Do Not Report (Nicht melden)** ausgewählt wird, werden all während des POST unterdrückt. Die Funktion der Tastatur selbst bleibt von dieser Einstellung unberührt, wenn die Tastatur angeschlossen ist.
- l **Speaker (Lautsprecher)** Aktiviert oder deaktiviert den Systemlautsprecher.
- l **OS Install Mode (Betriebssystem-Installationsmodus)** legt die maximale für das Betriebssystem verfügbare Speichergröße fest. Einige Betriebssysteme installieren nicht mehr als 2 GB Systemspeicher. Wenn die Option auf **On (Ein)** gesetzt ist, steht maximal 256 MB Speicher zur<br>Verfügung. Wenn die Option auf **Off (Aus) (S**tandardeinstellung) gesetzt ist, s
- l **Asset Tag (Systemkennnummer)** Zeigt die vom Benutzer programmierbare Systemkennnummer des Systems an, falls eine Systemkennnummer<br>zugewiesen wurde; um eine Systemkennnummer von bis zu 10 Zeichen Länge im NVRAM einzuge

## **Bildschirm Startsequenz**

Die Optionen im Bildschirm **Startsequenz legen die Reihenfolge fest, in der das System nach den Dateien sucht, die während des Systemstarts geladen<br>werden müssen. Verfügbare Optionen sind das Diskettenlaufwerk, das CD-Lauf** vom Netzwerk zulassen). Ein Gerät kann aktiviert oder deaktiviert werden, indem Sie es auswählen und die Leertaste drücken. Um die Suchreihenfolge für die Geräte zu ändern, verwenden Sie die Tasten <+> und <–>.

## **Bildschirm Festplattenlaufwerksequenz**

**Die Optionen im Bildschirm Festplattenlaufwerksequenz** legen die Reihenfolge fest, in der das System die Festplattenlaufwerke nach den Dateien durchsucht, die während des Systemstarts geladen werden müssen. Die Auswahl richtet sich nach den im System installierten Festplattenlaufwerken. Ein<br>Gerät kann aktiviert oder deaktiviert werden, indem Sie es auswählen und verwenden Sie die Tasten <+> und <–>.

## **Bildschirm Integrierte Geräte**

Die folgenden Geräte auf der Systemplatine werden über diesen Bildschirm konfiguriert:

- l **IDE Controller (IDE-Controller)** Aktiviert oder deaktiviert die IDE-Controller. Änderungen werden nach einem Neustart wirksam.
- ı Network Interface Controller (Netzwerkschnittstellen-Controller) Legt fest, ob die Option PXE-Systemstart aktiviert ist. Die verfügbaren Optionen<br>sind On with PXE (Ein mit PXE) und On without PXE (Ein ohne PXE). Änder
- l **NIC MAC Address (NIC-MAC-Adresse)** Zeigt die vom integrierten NIC verwendete MAC-Adresse an. Die Einstellungen dieses Felds können vom Benutzer nicht beeinflusst werden.
- 1 **Serial Port 1 (Serielle Schnittstelle 1)** Konfiguriert die integrierte serielle Schnittstelle des Systems; die Optionen können auf **Auto (Autom.)**<br>19 (Standardeinstellung) zur automatischen Konfiguration einer Schnitt Schnittstelle gesetzt werden.

Wird eine serielle Schnittstelle auf **Autom.** gesetzt und eine Erweiterungskarte mit einer Schnittstelle mit derselben Bezeichnung hinzugefügt wird, adressiert das System die integrierte Schnittstelle automatisch zur nächsten verfügbaren Schnittstellenbezeichnung um, die dieselbe IRQ-Einstellung hat.

- l **Parallel Port (Paralleler Anschluss)** Konfiguriert den integrierten parallelen Anschluss des Systems.
- l **Parallel Port Mode (Paralleler Anschlussmodus)** Legt fest, ob der integrierte parallele Anschluss des Systems als ein AT-kompatibler (nicht direktionaler) oder PS/2-kompatibler (bidirektionaler) Anschluss dient; um den korrekten Modus festzulegen, lesen Sie die Dokumentation, die mit dem<br>am Anschluss angeschlossenen Peripheriegerät geliefert wurde.
- l **USB Controller (USB-Controller)** Setzt den Status des USB-Controllers auf **On with BIOS Support (Ein mit BIOS-Unterstützung)**, **On Without BIOS Support (Ein ohne BIOS-Unterstützung)** oder auf Aus. Wenn eine PS/2-Tastatur angeschlossen ist, wird die BIOS-USB-Unterstützung durch Ein ohne<br>BIOS-**Unterstützung** deaktiviert. Wenn keine PS/2-Tastatur angeschlossen ist u Tastaturgeräte durch das BIOS gesteuert, bis der Betriebssystemtreiber geladen ist.
- Di**skette Controller (Disketten-Controller)** Aktiviert oder deaktiviert den Diskettenlaufwerk-Controller des Systems; wenn **Autom.**<br>(Standardeinstellung) ausgewählt ist, schaltet das System den Controller bei Bedarf aus,

## **Bildschirm Systemsicherheit**

Die folgenden Sicherheitsfunktionen können über den Bildschirm **Systemsicherheit** eingestellt werden:

l **Password Status (Kennwortstatus)** - Wenn **Setup Password (Setup-Kennwort)** auf **Enabled (Aktiviert)** gesetzt ist, kann das Systemkennwort beim Systemstart nicht geändert oder deaktiviert werden.

Zum Sperren des Systemkennworts muss zuerst ein Setup-Kennwort in der Option **Setup-Kennwort** vergeben und dann die Option **Kennwortstatus** zu Locked (Gesperrt) geändert werden. In diesem Zustand kann das Systemkennwort nicht durch die Option System Password (Systemkennwort)<br>geändert oder beim Systemstart durch Drücken von <Strg><Eingabe> deaktiviert werden.

Zum Entsperren des Systemkennworts muss zuerst ein Setup-Kennwort in der Option **Setup-Kennwort** eingegeben und dann die Option<br>**Kennwortstatus** zu **Unlocked (Nicht gesperrt) geä**ndert werden. In diesem Zustand kann das Sy <Strg><Eingabe> deaktiviert und dann mit der Option **Systemkennwort** geändert werden.

- <span id="page-18-1"></span>l **Systemkennwort** - Zeigt den derzeitigen Status der Kennwortsicherheitsfunktion des Systems an und ermöglicht die Vergabe und Bestätigung eines neuen Kennworts.
	- **ANMERKUNG:** Anleitungen zur Vergabe eines Systemkennworts und zur Verwendung oder Anderung eines vorhandenen Systemkennworts finden<br>Sie unter "<u>Systemkennwortfunktion verwenden</u>". Anleitungen zur Deaktivierung eines verge "[Vergessenes Kennwort deaktivieren](#page-20-1)".
- l **Setup-Kennwort** Ermöglicht Ihnen, den Zugriff auf das System-Setup-Programm auf dieselbe Weise einzuschränken wie bei der Systemkennwortfunktion.
	- **ANMERKUNG:** Anleitungen zur Vergabe eines Setup-**Kennworts und zur Verwendung oder Anderung eines vorhandenen Setup-Kennworts finden<br>Sie unter "<u>[Setup- Kennwortfunktion verwenden](#page-20-0)</u>". Anleitungen zur Deaktivierung eines ver** "[Vergessenes Kennwort deaktivieren](#page-20-1)".
- l Power Button (Netzschalter) Wenn diese Option auf Aktiviert gesetzt ist, kann das System mit dem Netzschalter ausgeschaltet werden (oder<br>heruntergefahren werden, wenn Microsoft® Windows® 2000 oder ein anderes Betriebss

## **Bildschirm Beenden**

Wenn Sie <Esc> drücken, um das System-Setup-Programm zu beenden, zeigt der Bildschirm **Exit (Beenden)** folgende Auswahloptionen an:

- l Save Changes and Exit (Änderungen speichern und beenden)
- 1 Discard Changes and Exit (Änderungen verwerfen und beenden)
- l Return to Setup (Zum Setup zurückkehren)

# <span id="page-18-0"></span>**Systemkennwortfunktion verwenden**

HINWEIS: Die Kennwortfunktionen sichern die Rechnerdaten bis zu einem gewissen Grad. Sie bieten jedoch keine vollständige Sicherheit. Wenn für die<br>Daten eine höhere Sicherheit benötigt wird, sollten Sie zusätzliche Schutzf

Das System wird mit *nicht* aktivierter Systemkennwortfunktion geliefert. Wenn die Systemsicherheit wichtig ist, sollte das Dell System ausschließlich unter Systemkennwortschutz betrieben werden.

Bei jedem Aufruf des System-Setup-Programms kann ein Systemkennwort vergeben werden. Nach Vergabe eines Systemkennworts haben nur noch<br>autorisierte Personen vollen Zugriff auf die Systemfunktionen.

Wenn die Option **Systemkennwort** auf **Aktiviert** gesetzt ist, fordert das System unmittelbar nach dem Systemstart zur Eingabe des Systemkennworts auf.

Damit ein vorhandenes Systemkennwort geändert werden kann, muss das Kennwort bekannt sein (siehe "<u>Vorhandenes Systemkennwort löschen oder</u><br><u>ändern</u>"). Wenn Sie ein Systemkennwort vergeben und später vergessen, muss die Sy werden, um die Systemkennwortfunktion zu deaktivieren (siehe ["Vergessenes Kennwort deaktivieren"](#page-20-1)). Beachten Sie, dass gleichzeitig das Setup-Kennwort gelöscht wird.

**HINWEIS: We**nn Sie das System unbeaufsichtigt und ohne Systemkennwort in Betrieb haben oder wenn Sie es nicht gesperrt haben, können<br>Unberechtigte das Kennwort durch Umstecken eines Jumpers deaktivieren und die auf dem Fe

## <span id="page-18-2"></span>**Systemkennwort vergeben**

Bevor Sie ein Systemkennwort vergeben können, muss das System-Setup-Programm aufgerufen und die Option **Systemkennwort** überprüft werden.

Wenn ein Systemkennwort vergeben wurde, steht die Einstellung für die Option **Systemkennwort** auf **Aktiviert**. Wenn die Systemkennwortfunktion durch eine Jumper-Stellung auf der Systemplatine deaktiviert wird, lautet die angezeigte Einstellung **Disabled by Jumper (Durch Jumper deaktiviert)** und das<br>Systemkennwort kann weder geändert werden, noch kann ein neues Systemke oder eingegeben werden, wenn eine dieser Einstellungen angezeigt wird.

Wenn kein Systemkennwort vergeben ist und der Kennwort-Jumper auf der Systemplatine auf Aktiviert (Standardeinstellung) gesetzt ist, ist die Option<br>**Systemkennwort** auf **Not Enabled (Nicht aktiviert)** gesetzt. Ein Systemke diese Option auf **Nicht aktiviert** gesetzt ist:

- 1. Stellen Sie sicher, dass die Option **Kennwortstatus** auf **Nicht gesperrt** gesetzt ist.
- 2. Markieren Sie die Option **Systemkennwort** und drücken Sie dann die Nach-Links- oder Nach-Rechts-Taste.
- 3. Geben Sie das neue Systemkennwort ein.

Das Kennwort darf bis zu sieben Zeichen lang sein.

Nach Eingabe jedes Zeichens (oder der Leertaste für eine Leerstelle) erscheint ein Platzhalter im Feld.

Die Kennwortfunktion erkennt Tasten durch deren Position auf der Tastatur. Sie unterscheidet nicht zwischen Groß- und Kleinschreibung. Befindet sich z.<br>B. im Kennwort ein M, ist sowohl Mals auch *m* zulässig. Gewisse Taste oder die Nach-Links-Taste.

ANMERKUNG: Um das Feld ohne Vergabe eines Systemkennworts zu verlassen, drücken Sie die Taste <Tab> oder <Umsch><Tab>, um zu einem<br>anderen Feld zu wechseln, oder drücken Sie zu einem beliebigen Zeitpunkt vor dem Ausführen

4. Drücken Sie <Eingabe>.

<span id="page-19-1"></span>Wenn das neue Systemkennwort weniger als sieben Zeichen umfasst, wird das gesamte Feld mit Platzhaltern ausgefüllt. Danach wechselt die Überschrift der Option nach **Verify Password (Kennwort bestätigen)**, gefolgt von einem weiteren sieben Zeichen langen Feld in eckigen Klammern.

5. Zum Bestätigen des Kennworts geben Sie dieses ein zweites Mal eingeben und drücken dann <Eingabe>.

Die Kennwort-Ein**stellung ändert sich nach Aktiviert**. Das Systemkennwort ist jetzt vergeben; das System-Setup-Programm kann beendet und das<br>System betrieben werden. Beachten Sie jedoch, dass der Kennwortschutz nicht wirks gestartet wird.

## **System über das Systemkennwort sichern**

Bei jedem Einschalten oder Neustarten des Systems wird über die Tastenkombination <Strg><Alt><Entf> die folgende Eingabeaufforderung eingeblendet, wenn die Option **Kennwortstatus** auf **Nicht gesperrt** gesetzt ist:

Type in the password and... -- press <ENTER> to leave password security enabled. -- press <CTRL><ENTER> to disable password security. Enter password: (Geben Sie das Kennwort ein und... .<br>-- drücken Sie <EINGABE>, um die Kennwortsicherheit aktiviert zu lassen. -- drücken Sie <STRG><EINGABE>, um die Kennwortsicherheit zu deaktivieren. Kennwort eingeben:)

Wenn die Option **Kennwortstatus** auf **Gesperrt** gesetzt ist, wird die folgende Eingabeaufforderung eingeblendet:

Type the password and press <Enter>. (Geben Sie das Kennwort ein und drücken Sie <Eingabe>.)

Nach Eingabe des richtigen Systemkennworts und Drücken von <Eingabe> startet das System neu und Sie können wie gewohnt mit der Tastatur oder der Maus arbeiten.

**ANMERKUNG:** Wenn ein Setup-Kennwort vergeben wurde, wird das Setup-Kennwort als alternatives Systemkennwort vom System zugelassen (siehe<br>Setup-Kennwortfunktion verwenden). etup- Kennwortfunktion ver

Wurde ein falsches oder unvollständiges Systemkennwort eingegeben, erscheint folgende Meldung auf dem Bildschirm:

\*\* Incorrect password. \*\*

Enter password:

(\*\* Falsches Kennwort. \*\*

Kennwort eingeben:)

Wird wiederum ein falsches oder unvollständiges Systemkennwort eingegeben, erscheint die gleiche Meldung.

Nach drei aufeinanderfolgenden Versuchen mit einem fehlerhaften oder unvollständigen Systemkennwort wird die folgende Meldung ausgegeben:

\*\* Incorrect password. \*\* Number of unsuccessful password attempts: 3 System halted! Must power down. \*\* Falsches Kennwort. \*\* Zahl der fehlgeschlagenen Kennwortversuche: 3 Systemoperationen gestoppt! System wird heruntergefahren.)

Die angezeigte Zahl fehlerhafter Kennwortversuche weist auf mögliche nicht autorisierte Systemzugriffe hin.

Selbst nach dem erneuten Einschalten des Systems wird die vorherige Meldung bei jeder erneuten falschen oder unvollständigen Eingabe des Systemkennworts ausgegeben.

**ANMERKUNG:** Die Option **Kennwortstatus** kann zusammen mit den Optionen **Systemkennwort** und **Setup-Kennwort** eingesetzt werden, um weiteren Ø Schutz des Systems vor unerlaubtem Zugriff zu bieten.

## <span id="page-19-0"></span>**Vorhandenes Systemkennwort löschen oder ändern**

1. Rufen Sie das System-Setup-Programm auf, indem Sie die Taste <F2> drücken.

- 2. Wählen Sie das Bildschirmfeld **Systemsicherheit**, um zu überprüfen, ob die Option **Kennwortstatus** auf **Nicht gesperrt** gesetzt ist.
- 3. Starten Sie das System neu, um die Eingabe eines Systemkennworts zu erzwingen.
- 4. Geben Sie bei entsprechender Aufforderung das Systemkennwort ein.
- 5. Drücken Sie <Strg><Eingabe>, um das vorhandene Systemkennwort zu deaktivieren, anstelle von <Eingabe>, um mit dem normalen Systembetrieb fortzufahren.

6. Bestätigen Sie, dass **Nicht aktiviert** für die Option **Systemkennwort** des System- Setup-Programms angezeigt wird.

Falls für die Option Systemkennwort die Einstellung Nicht Aktiviert angezeigt wird, wurde das Systemkennwort gelöscht. Wenn Sie ein neues<br>Kennwort vergeben wollen, fahren Sie mit Schritt 7 fort. Wenn Nicht Aktiviert nicht

7. Um ein neues Kennwort zu vergeben, führen Sie das Verfahren unter "[Systemkennwort vergeben"](#page-18-2) aus.

## <span id="page-20-2"></span><span id="page-20-0"></span>**Setup-Kennwortfunktion verwenden**

Das System wird mit *nicht* aktivierter Setup-Kennwortfunktion geliefert. Wenn die Systemsicherheit wichtig ist, sollte das Dell System ausschließlich unter Setup-Kennwortschutz betrieben werden.

Bei jedem Gebrauch des System-Setup-Programms kann ein Setup-Kennwort vergeben werden. Nach Vergabe eines Setup-Kennworts haben nur noch<br>Benutzer, denen das Kennwort bekannt ist, vollen Zugriff auf das System-Setup-Program

Damit ein vorhandenes Setup-Kennwort geändert werden kann, muss das Setup-Kennwort bekannt sein (siehe "Vorhandenes Setup-Kennwort löschen oder <u>ändern</u>"). Wenn Sie das zugewiesene Setup-[Kennwort einmal vergessen haben, können Sie weder mit dem System geöffnet, die Kennwort](#page-20-3)-Jumper-Stellung<br>zum Deaktivieren der Kennwörter neu gesetzt und die bestehenden Kennwörter

## <span id="page-20-4"></span>**Setup-Kennwort vergeben**

Ein Setup-Kennwort kann nur vergeben (oder geändert) werden, wenn die Option

**Setup-Kennwort** auf **Nicht Aktiviert** gesetzt ist. Markieren Sie zum Vergeben eines Setup-Kennworts die Option **Setup-Kennwort** und drücken Sie die Nach-Links- oder

Nach-Rechts-Taste. Das System fordert Sie dazu auf, ein Kennwort einzugeben und zu bestätigen. Bei Eingabe eines ungültigen Zeichens ist ein Signalton zu hören.

**ANMERKUNG:** Es ist möglich, das gleiche System- und Setup-Kennwort festzulegen. Wenn die beiden Kennwörter nicht identisch sind, kann das Setup-Kennwort als alternatives Systemkennwort eingesetzt werden. Das Systemkennwort kann jedoch nicht anstelle des Setup-Kennworts eingesetzt werden.

Nach der Bestätigung des Kennworts wechselt die Einstellung **Setup-Kennwort** zu **Aktiviert**. Beim nächsten Aufruf des System-Setup-Programms fordert Sie das System zur Eingabe des Setup-Kennworts auf.

Eine Änderung der Option **Setup-Kennwort** wird sofort wirksam (das System muss nicht neu gestartet werden).

## **System mit einem aktivierten Setup-Kennwort betreiben**

Wenn die Option **Setup-Kennwort** auf **Aktiviert** gesetzt ist, muss zuerst das korrekte Kennwort eingegeben werden, bevor die Mehrzahl der Optionen des<br>System-**Setup modifiziert werden können. Wenn Sie das System-Setup-Prog** 

Nach drei aufeinanderfolgenden fehlerhaften Versuchen der Eingabe des richtigen Kennworts ermöglicht das System nur die Anzeige der System-Setup-Bildschirme, mit den folgenden Ausnahmen:

- l Die Optionen **Date (Datum)**, **Time (Uhrzeit)**, **Tastatur-Num-Taste** und **Lautsprecher** können weiterhin bearbeitet werden.
- l Wenn **Systemkennwort** nicht aktiviert ist und nicht über die Option **Kennwortstatus** gesperrt ist, kann ein Systemkennwort vergeben werden (es ist jedoch nicht möglich, ein vorhandenes Systemkennwort zu deaktivieren oder zu ändern).

**ANMERKUNG:** Die Option **Kennwortstatus** kann zusammen mit der Option **Setup- Kennwort** verwendet werden, um das Systemkennwort vor unbefugten Änderungen zu schützen.

## <span id="page-20-3"></span>**Vorhandenes Setup-Kennwort löschen oder ändern**

Um ein vorhandenes Setup-Kennwort zu löschen oder zu ändern, führen Sie folgende Schritte durch:

- 1. Rufen Sie das System-Setup-Programm auf und wählen Sie die Option **Systemsicherheit**.
- 2. Markieren Sie die Option **Setup-Kennwort** und drücken Sie die Nach-Links- oder Nach-Rechts-Taste, um das vorhandene Setup-Kennwort zu löschen.

Die Einstellung ändert sich zu **Nicht aktiviert**.

3. Wenn ein neues Setup-Kennwort vergeben werden soll, führen Sie die Schritte unter "[Setup-Kennwort vergeben"](#page-20-4).

## <span id="page-20-1"></span>**Vergessenes Kennwort deaktivieren**

Wenn Sie das System- oder Setup-Kennwort einmal vergessen haben, kann weder das System betrieben noch die Einstellungen im System-Setup-Programm<br>geändert werden, bis das Systemgehäuse geöffnet, die Kennwort-Jumper-Stellung

[Zurück zum Inhaltsverzeichnis](file:///C:/data/systems/pe600sc/ge/ug/index.htm)

## <span id="page-21-0"></span>[Zurück zum Inhaltsverzeichnis](file:///C:/data/systems/pe600sc/ge/ug/index.htm)

## **Glossar**

**Dell™ PowerEdge™ 600SC-Systeme Benutzerhandbuch**

In der folgenden Liste werden technische Begriffe, Abkürzungen und Akronyme definiert oder identifiziert, die in Systemdokumenten verwendet werden.

#### **A**

Abkürzung für Ampere.

### **AC**

Abkürzung für Alternating Current (Wechselstrom).

#### **Adapterkarte**

Eine Erweiterungskarte, die in den Erweiterungskartensteckplatz der Systemplatine des Computers eingesteckt wird. Adapterkarten geben dem System Spezialfunktionen, indem sie eine Schnittstelle zwischen dem Erweiterungsbus und einem Peripheriegerät bilden. Beispiele für Adapterkarten sind Netzwerkkarten, Sound-Karten und SCSI-Adapter.

### **Anwendungsprogramm**

Software, mit deren Hilfe spezielle Verfahren, wie z. B. Tabellenkalkulation oder Textverarbeitung, ausgeführt werden können. Anwendungsprogramme werden vom Betriebssystem ausgeführt.

#### **Bedienungsfeld**

Der Teil des Systems, der die Anzeigen und Bedienelemente enthält, z. B. den Netzschalter, die Festplattenlaufwerkzugriffsanzeige und die Betriebsanzeige.

## **Bildwiederholfrequenz**

Die Rate, mit der der Monitor das Bild auf den Bildschirm projiziert. Die Bildwiederholfrequenz ist die Frequenz in Hz, mit der die waagerechten Zeilen des<br>Bildschirms neu gezeichnet werden (manchmal auch als *Vertikalfreq* menschlichen Auge wahrgenommen werden. Die höheren Bildwiederholfrequenzen sind auch zeilensprungfrei.

#### **BIOS**

Akronym für Basic Input/Output System (Grundlegendes Eingabe-/Ausgabesystem). Das BIOS des Systems enthält Programme, die in einem Flash-Speicherchip gespeichert sind. Das BIOS überwacht folgendes:

l Kommunikation zwischen dem Mikroprozessor und den Peripheriegeräten, wie z. B. Tastatur und Videoadapter

l Verschiedene Funktionen, wie z. B. Systemmeldungen

### **Bit**

Die kleinste Informationseinheit, die vom System verarbeitet wird.

#### **bps**

Abkürzung für Bits per Second (Bits pro Sekunde).

## **BTU**

Abkürzung für British Thermal Unit (Britische Einheit der Wärmemenge).

### **Bus**

Ein Leitungssystem zur Informationsübertragung zwischen den Komponenten eines Systems. Das System besitzt einen Erweiterungsbus, über den der<br>Mikroprozessor direkt mit den Controllern der verschiedenen Peripheriegeräte, di

## **Byte**

Ein Byte besteht aus acht zusammenhängenden Bit, der kleinsten Einheit, mit der das System arbeitet.

#### **C**

Abkürzung für Celsius.

### **Cache**

Ein schneller Speicherbereich, der eine Kopie von Daten oder Anleitungen enthält, um die Zugriffszeiten auf Daten zu verkürzen. Das BIOS des Systems könnte z. B. den ROM-Code in einem schnelleren RAM ablegen. Ein Festplatten-Cache-**Dienstprogramm könnte andererseits auch RAM reservieren, in dem häufig**<br>verwendete Informationen der Systemfestplattenlaufwerke abgelegt werden. W befinden, kann das Festplatten-Cache-Dienstprogramm die Daten aus dem RAM schneller aufrufen als vom Festplattenlaufwerk.

#### **CD**

Abkürzung für Compact Disc. CD-Laufwerke verwenden optische Technologie, um Daten von CDs zu lesen. CDs sind Nur-Lese-Speichergeräte; man kann mit

Standard-CD-Laufwerken keine neuen Daten auf einer CD abspeichern.

## **CERC**

Abkürzung für Cost-Effective RAID Controller (Kostengünstiger RAID-Controller).

### **COM***n*

Die Gerätenamen für die erste bis vierte serielle Schnittstelle des Systems lauten COM1, COM2, COM3 und COM4. Die Standardunterbrechung für COM1 und<br>COM3 ist IRQ4; die Standardunterbrechung für COM2 und COM4 ist IRQ3. Beim sorgfältig vorgegangen werden, damit Unterbrechungskonflikte vermieden werden.

### **Controller**

Ein Chip zur Steuerung der Datenübertragung zwischen Mikroprozessor und Speicher oder zwischen Mikro-prozessor und Peripheriegerät (wie z. B. dem Diskettenlaufwerk oder der Tastatur).

#### **Coprozessor**

Ein Chip, der dem Mikroprozessor des Systems bestimmte Verarbeitungsaufgaben abnimmt. Ein mathematischer Coprozessor z. B. erledigt mathematische<br>Verarbeitung. Ein Grafik-Coprozessor erledigt die Videowiedergabeverarbeitun

## **cpi**

Abkürzung für Characters per Inch (Zeichen pro Zoll).

## **CPU**

Abkürzung für Central Processing Unit (Zentrale Verarbeitungseinheit). Siehe auch *Mikroprozessor*.

## **dB**

Abkürzung für Dezibel.

## **dBA**

Abkürzung für Adjusted Decibel(s) (Angepasste Dezibel).

## **DC**

Abkürzung für Direct Current (Gleichstrom).

### **DDR**

Abkürzung für Double-Data Rate (Doppelte Datenrate).

#### **Diagnose**

Ein umfassender Satz von Tests für das System. Weitere Informationen zur Verwendung der Diagnose finden Sie im *Installations- und Fehlerbehebungshandbuch*.

#### **Dienstprogramm**

Ein Programm zur Verwaltung von Systemressourcen (z. B. Speicher, Festplattenlaufwerke oder Drucker).

#### **DIMM**

Akronym für Dual In-Line Memory Module (Speichermodul mit zwei Kontaktanschlussreihen). Eine kleine Platine mit DRAM-Chips, die an die Systemplatine angeschlossen wird.

## **DIN**

Akronym für *Deutsche Industrienorm*.

## **DIP**

Akronym für Dual In-Line Package (Chips mit zwei Kontaktanschlussreihen). Auf einer Platine (z. B. einer Systemplatine oder Erweiterungskarte) können sich<br>DIP-Schalter befinden, die zum Konfigurieren der Platine dienen. DI

#### **DMA**

Abkürzung für Direct Memory Access (Direkter Speicherzugriff). Ein DMA-Kanal erlaubt bestimmte Datenübertragungen zwischen RAM und einem Gerät, ohne den Mikroprozessor zu adressieren.

## **DMI**

Abkürzung für Desktop Management Interface (Desktop-Verwaltungsschnittstelle). Mit DMI kann die Software und Hardware des Systems verwaltet werden.<br>DMI sammelt Informationen über die Komponenten des Systems, z. B. zu Betri Systemkennnummer.

## **DPMS**

Abkürzung für Display Power Management Signaling (Bildschirm-Stromverwaltungssignalisierung). Ein Standard, der Hardware-Signale definiert, die von einem

Video-Controller gesendet werden, um in einem Monitor die verschiedenen Stromverwaltungszustände zu aktivieren. Ein DPMS-kompatibler Monitor schaltet nach Empfang dieser Signale vom Video-Controller des Systems in den jeweiligen Stromverwaltungszustand.

## **DRAM**

Abkürzung für Dynamic Random-Access Memory (Dynamischer Direktzugriffsspeicher). Der RAM-Speicher eines Systems besteht normalerweise nur aus DRAM-<br>Chips. Da DRAM-Chips eine elektrische Ladung nicht unbegrenzt halten könne

#### **DTE**

Abkürzung für Data Terminal Equipment (Daten-Terminalgerät). Ein Gerät, wie z. B. ein System, das Daten in digitaler Form über ein Kabel oder eine<br>Kommunikationsleitung senden kann. Das DTE ist über ein DCE-Gerät (Data Com das Kabel oder die Kommunikationsleitung angeschlossen.

### **DVD**

Abkürzung für Digital Video Disc. Ein optisches Nur-Lese-Speichergerät, das eine größere Kapazität und Bandbreite als eine CD besitzt. Sie können DVD für Multimedia-Zwecke und zur Datenspeicherung verwenden.

### **E/A**

Abkürzung für Eingabe/Ausgabe. Eine Tastatur ist ein Eingabegerät und ein Drucker ein Ausgabegerät. Im allgemeinen kann man zwischen E/A- und<br>Rechneraktivitäten unterscheiden. Beispiel: Wenn ein Programm ein Dokument zu ei

## **ECC**

Abkürzung für Error Checking and Correction (Fehlerkorrekturcode).

## **ECP**

Abkürzung für Extended Capabilities Port (Anschluss mit erweiterter Funktionalität).

## **EEPROM**

Akronym für Electrically Erasable Programmable Read-only Memory (Elektrisch lösch- und programmierbarer Nur-Lese-Speicher).

#### **EIDE**

Abkürzung für Enhanced Integrated Drive Electronics (Erweiterte integrierte Laufwerkelektronik). EIDE-Geräte haben im Vergleich zu herkömmlichen IDE- Geräten folgende Vorteile:

- l Datentransferraten von bis zu 16 MB/Sek
- l Unterstützung sowohl von Festplattenlaufwerken als auch von anderen Laufwerken, wie zum Beispiel CD- und Bandlaufwerken
- l Unterstützung von Festplattenlaufwerken mit einer Kapazität von mehr als 528 MB
- l Unterstützung von bis zu zwei Controllern, an denen maximal je zwei Geräte angeschlossen sind

## **EMI**

Abkürzung für Elektromagnetische Interferenz.

#### **EMM**

Abkürzung für Expanded Memory Manager (Expansionsspeicherverwaltung). Ein Dienstprogramm, das Erweiterungsspeicher verwendet, um Expansionsspeicher auf Systemen zu emulieren.

## **EMS**

Abkürzung für Expanded Memory Specification (Spezifikationen für den Expansionsspeicher).

## **EMV**

Abkürzung für Elektromagnetische Verträglichkeit.

## **EPROM**

Akronym für Erasable Programmable Read-Only Memory (Lösch- und programmierbarer Nur-Lese-Speicher).

#### **Erweiterungsbus**

Das System besitzt einen Erweiterungsbus, über den der Mikroprozessor direkt mit den Controllern der Peripheriegeräte (wie z. B. der Netzwerkkarte oder einem internen Modem) Daten austauschen kann.

### **Erweiterungskartensteckplatz**

Ein Anschluss auf der Systemplatine oder eine Steckkarte, in die eine Erweiterungskarte installiert werden kann.

#### **Erweiterungsspeicher**

RAM oberhalb der 1 MByte-Grenze. Die meisten Softwareprogramme, die diesen Speicherbereich nutzen können (z. B. Microsoft® Windows®- Betriebssystem), erfordern, dass Erweiterungsspeicher von einem XMM gesteuert wird.

## **ESD**

Abkürzung für Electrostatic Discharge (Elektrostatische Entladung).

## **Expansionsspeicher**

Ein Verfahren, um den RAM-Speicher oberhalb von 1 MB zu adressieren. Der Expansionsspeicher kann nur mit Hilfe eines EMM genutzt werden. Das System sollte nur dann für einen Expansionsspeicher konfiguriert werden, wenn Anwendungsprogramme eingesetzt werden, die Expansionsspeicher benutzen können (oder erfordern).

## **Externer Cache-Speicher**

Ein RAM-Cache-Speicher, der SRAM-Chips verwendet. Da SRAM-Chips wesentlich schneller als DRAM-Chips sind, kann der Mikroprozessor Daten und Anleitungen schneller aus dem externen Cache-Speicher als dem RAM einlesen.

#### **F**

Abkürzung für Fahrenheit.

## **FAT**

Akronym für File Allocation Table (Dateizuordnungstabelle). Die von MS-DOS verwendete Dateisystemstruktur, die Dateispeicherung organisiert und überwacht.<br>Einige andere Betriebssysteme können eine FAT-Dateisystemstruktur o

## **FCC**

Abkürzung für Federal Communications Commission, die amerikanische Bundesbehörde für das Kommunikationswesen.

#### **Flash-Speicher**

Eine Sonderform des EEPROM-Chips, die mittels eines auf Diskette befindlichen Dienstprogramms neu programmiert werden kann, während sie im System<br>installiert ist. Die meisten EEPROM-Chips können nur mit Hilfe spezieller Pr

## **Formatieren**

Der Vorgang, mit dem ein Festplattenlaufwerk oder eine Diskette auf die Dateispeicherung vorbereitet wird. Ein uneingeschränkter Formatierungsbefehl löscht alle Daten vom Datenträger.

## **ft**

Abkürzung für Foot/Feet (Fuß).

#### **FTP**

Abkürzung für File Transfer Protocol (Dateiübertragungsprotokoll).

## **g**

Abkürzung für Gramm.

## **G**

Abkürzung für Gravitation.

## **GB**

Abkürzung für Gigabyte. Ein Gigabyte entspricht 1024 Megabytes oder 1 073 741 824 Bytes.

## **Gerätetreiber**

Ein Programm, mit dem das Betriebssystem oder ein anderes Programm mit einem Peripheriegerät, wie zum Beispiel einem Drucker, kommunizieren kann. Einige Gerätetreiber, wie z. B. Netzwerktreiber, müssen als speicherresidente Programme geladen werden. Andere, wie z. B. Videotreiber, müssen jeweils bei<br>Aufruf des Programms, für das sie zu verwenden sind, geladen werden

### **Grafik-Coprozessor**

Siehe *Coprozessor*.

## **Grafikmodus**

Ein Videomodus, der durch *x* horizontale mal *y* vertikale Bildpunkte mal *z* Farben definiert werden kann.

## **Gruppe**

Bezüglich DMI ist eine Gruppe eine Datenstruktur, die allgemeine Informationen oder Attribute einer verwaltbaren Komponente definiert.

## **GUI**

Akronym für Graphical User Interface (Grafische Benutzeroberfläche).

## **h**

Abkürzung für hexadezimal. Bezeichnung für eine Zahl aus dem 16er-System, mit dem beim Programmieren oft die Adressen im RAM-Speicher des Systems und<br>die E/A-Speicheradressen der Peripheriegeräte identifiziert werden. Die

#### **Host-Adapter**

Ein Host-Adapter implementiert die Kommunikation zwischen dem Bus des Systems und dem Controller eines Peripheriegeräts. Festplattenlaufwerk-Controller-<br>Subsysteme umfassen einen integrierten Host-Adapter-Schaltkreis. Um e Adapter installiert oder angeschlossen werden.

#### **Hz**

Abkürzung für Hertz.

### **ICES**

Abkürzung für Interface-Causing Equipment Standard (in Kanada).

## **ID**

Abkürzung für Identifikation.

## **IDE**

Abkürzung für Integrated Drive Electronics (integrierte Laufwerkelektronik).

## **Interlacing**

Ein Verfahren zur Erhöhung der Videoauflösung, indem die horizontalen Zeilen auf dem Bildschirm nur abwechselnd aufgefrischt werden. Da Interlacing zu sichtbarem Bildschirmflimmern führen kann, bevorzugen die meisten Benutzer zeilensprungfreie Bildschirmadapterauflösungen.

#### **Interleaving**

Eine Technik zur effektiveren Speicherung von Daten, indem Teile einer Sequenz von Daten so angeordnet werden, dass sie zu Teilen einer anderen Sequenz<br>der gleichen Daten wechseln. Wenn die Daten angefordert werden, stellt

### **Interner Mikroprozessor-Cache**

Ein Instruktions- und Daten-Cache, der im Mikroprozessor realisiert ist. Der Intel Pentium Mikroprozessor besitzt z. B. einen internen 16-KB-Cache-Speicher, der als 8-KB-Nur-Schreib-Instruktions-Cache und als 8-KB-Lese/Schreib-Daten-Cache-Speicher arbeitet.

#### **IPX**

Abkürzung für Internetwork Packet eXchange (Netzüberschreitender Datenpaketaustausch).

### **IRQ**

Abkürzung für Interrupt Request (Unterbrechungsaufforderung). Dieses Signal, das Daten an ein Peripheriegerät ausgibt oder empfängt, wird über eine IRQ-<br>Leitung zum Mikroprozessor geleitet. Jeder Peripherieverbindung muss Schnittstelle des Systems (COM1) ist standardmäßig IRQ4 zugewiesen. Zwei Geräte können sich die gleiche IRQ-Leitung teilen, dann aber nicht gleichzeitig verwendet werden.

## **ITE**

Abkürzung für Information Technology Equipment (Informationstechnische Geräte).

#### **Jumper**

Jumper sind kleine Blöcke auf einer Platine mit zwei oder mehr herausragenden Stiften. Plastikstecker mit einem Draht werden auf die Stifte gesetzt. Der Draht<br>verbindet die Stifte und stellt einen Stromkreis her. Jumper si

### **K**

Abkürzung für Kilo (den Faktor 1 000).

## **KB**

Abkürzung für Kilobyte (1 024 Byte).

## **KB/Sek.**

Abkürzung für Kilobyte pro Sekunde.

### **Kb**

Abkürzung für Kilobit (1 024 Bit).

#### **Kb/Sek.**

Abkürzung für Kilobit pro Sekunde.

### **kg**

Abkürzung für Kilogramm (1 000 Gramm).

### **kHz**

Abkürzung für Kilohertz (1 000 Hertz).

#### **Komponente**

Bezüglich DMI handelt es sich bei verwaltbaren Komponenten um Betriebssysteme, Computersysteme, Erweiterungskarten und Peripheriegeräte, die mit DMI<br>kompatibel sind. Jede Komponente besteht aus Gruppen und Attributen, die

#### **Konventioneller Speicher**

Die ersten 640 KB des RAM. Konventioneller Speicher ist in allen Systemen enthalten. MS-DOS®-Programme sind auf den konventionellen Speicherbereich beschränkt, falls sie nicht speziell entworfen wurden.

### **Kühlkörper**

Eine Metallplatte mit Stiften oder Rippen, die der Wärmeableitung dient. Die meisten Mikroprozessoren besitzen integrierte Kühlkörper.

#### **LAN**

Akronym für Local Area Network (Lokales Netzwerk). Ein LAN-System ist normalerweise auf das gleiche oder einige benachbarte Gebäude beschränkt, wobei<br>alle Geräte in einem Netzwerk durch Verkabelung fest miteinander verbund

#### **Laufwerktypennummer**

Das System kann eine Reihe bestimmter Festplattenlaufwerke identifizieren. Es wird ihnen eine Laufwerktypennummer zugewiesen, die im NVRAM gespeichert<br>wird. Das/die im System-Setup-Programm angegebene(n) Festplattenlaufwer

#### **lb**

Abkürzung für US-Pfund, 454 Gramm.

### **LED**

Abkürzung für Light-Emitting Diode (Leuchtdiode). Eine elektronische Komponente, die aufleuchtet, wenn sie Strom empfängt.

#### **Lies-mich-Datei**

Eine der Software oder Hardware beigefügte Textdatei mit ergänzenden Informationen zur gelieferten Software- oder Hardwaredokumentation. Normalerweise enthalten Lies-mich-Dateien Installationsinformation, beschreiben neue Produktverbesserungen oder -**veränderungen, die in der**<br>Dokumentation noch nicht berücksichtigt wurden, und zeigen bekannte Probleme oder Software bekannt sein müssen.

#### **Local Bus**

Für ein System mit Local Bus-Expansionsfähigkeit können bestimmte Peripheriegeräte, wie z. B. der Videoadapter-Schaltkreis, so ausgelegt werden, dass sie<br>wesentlich schneller arbeiten als mit einem herkömmlichen Expansions Taktrate und Datenpfadbreite wie der Mikroprozessor des Systems zu arbeiten.

## **LPT***n*

Die Gerätebezeichnungen für die erste bis zur dritten parallelen Druckerschnittstelle des Systems lauten LPT1, LPT2 und LPT3.

#### **m**

Abkürzung für Meter.

#### **mA**

Abkürzung für Milliampere.

## **mAh**

Abkürzung für Milliamperestunde.

### **Mathematischer Coprozessor**

Siehe *Coprozessor*.

## **Maus**

Ein Zeige- und Eingabegerät, das die Cursor-Bewegungen auf dem Bildschirm steuert. Mit mausorientierter Software können Befehle aufgerufen werden, indem der Zeiger auf das auf dem Bildschirm dargestellte Objekt bewegt und eine Maustaste geklickt wird.

## **Mb**

Abkürzung für Megabit.

#### **MB**

Abkürzung für Megabyte. Der Begriff *Megabyte* steht für 1 048 576 Bytes. Im Zusammenhang mit der Speicherkapazität eines Festplattenlaufwerks wird der<br>Begriff jedoch häufig abgerundet und steht dann generell für 1 000 000

### **MB/Sek.**

Abkürzung für Megabyte pro Sekunde.

### **Mbps**

Abkürzung für Megabit pro Sekunde.

### **MBR**

Abkürzung für Master Boot Record (Master-Startverzeichnis).

#### **MHz**

Abkürzung für Megahertz.

## **MIDI**

Abkürzung für Musical Instrument Digital Interface (Digitale Musikinstrumenten-Schnittstelle).

## **MIF**

Akronym für Management Information Format (Verwaltungsinformationsformat). Eine MIF-Datei enthält Informationen, Status und Verknüpfungen zur<br>Komponenteninstrumentierung. MIF-Dateien werden von der DMI-Serviceschicht in di verwaltbaren Komponenten relevant sind.

### **Mikroprozessor**

Der primäre Rechnerchip im Innern des Systems, der die Auswertung und Ausführung von arithmetischen und logischen Funktionen steuert. Wenn Software für<br>einen bestimmten Mikroprozessortyp geschrieben wurde, muss sie normale Synonym für Mikroprozessor.

#### **mm**

Abkürzung für Millimeter.

#### **Modem**

Ein Gerät, mit dem das System über Telefonleitungen mit anderen Systemen kommunizieren kann.

## **MPEG**

Akronym für Motion Picture Experts Group (wörtl.: Expertengruppe für bewegte Bilder). MPEG ist ein digitales Video-Dateiformat.

## **ms**

Abkürzung für Millisekunden.

## **MTBF**

Abkürzung für Mean Time Between Failures (Durchschnittliche Zeitdauer bis zum Versagen einer Komponente).

## **Multifrequenz-Monitor**

Ein Monitor, der mehrere Videostandards unterstützt. Er kann sich auf den Frequenzbereich des Signals verschiedener Videoadapter einstellen.

## **mV**

Abkürzung für Millivolt.

## **NDIS**

Abkürzung für Network Driver Interface Specification (Schnittstellenspezifikation des Netzwerktreibers).

## **NIC**

Akronym für Network Interface Controller (Netzwerkschnittstellen-Controller).

## **NLM**

Abkürzung für NetWare® Loadable Module (NetWare-aufladbares Modul).

## **NMI**

Abkürzung für Nonmaskable Interrupt (Nichtmaskierbare Unterbrechungsaufforderung). Mit dem Aussenden einer NMI an den Mikroprozessor meldet ein Gerät Hardwarefehler, wie z. B. Paritätsfehler.

## **Non-Interlaced**

Ein Verfahren, um Bildschirmflimmern durch sequentielles Auffrischen jeder horizontalen Zeile zu vermindern.

## **ns**

Abkürzung für Nanosekunde, ein Milliardstel einer Sekunde.

### **NTFS**

Abkürzung für die Option NT File System (NT-Dateisystem) des Betriebssystems Microsoft Windows NT®.

#### **Nur-Lese-Datei**

Eine Nur-Lese-Datei kann weder bearbeitet noch gelöscht werden. Eine Datei kann Nur-Lese-Status haben, wenn folgendes zutrifft:

- l Das Nur-Lese-Attribut ist aktiviert.
- l Es befindet sich auf einer physisch schreibgeschützten Diskette oder auf einer Diskette in einem schreibgeschützten Laufwerk.
- l Die Datei befindet sich in einem Netzwerkverzeichnis, für das Ihnen der Systemadministrator ausschließlich Leserechte zugewiesen hat.

## **NVRAM**

Abkürzung für Nonvolatile Random-Access Memory (Nichtflüchtiger Speicher mit wahlfreiem Zugriff). Hierbei handelt es sich um einen Speicher, dessen Inhalt beim Abschalten des Systems nicht verloren geht. NVRAM wird verwendet, um das Datum, die Uhrzeit und die Systemkonfigurationsdaten zu speichern.

#### **Oberer Speicherbereich**

Speicher (384 KB) im RAM-Bereich zwischen 640 KByte und 1 MByte. Wenn sich im System ein Intel386 oder höherer Mikroprozessor befindet, kann ein<br>Dienstprogramm mit Namen *Speicherverwalter* UMBs im oberen Speicherbereich e werden.

## **Online-Dienst**

Ein Dienst/Service, der normalerweise Zugriff auf das Internet, E-Mail, Schwarze Bretter, Chat-Räume und Dateibibliotheken bietet.

#### **OTP**

Abkürzung für One-Time Programmable (Einmalig programmierbar).

## **Parallele Schnittstelle**

Eine E/A-Schnittstelle, die meistens dazu verwendet wird, einen parallelen Drucker an einem System anzuschließen. Die parallele Schnittstelle am System ist<br>normalerweise an ihrer 25-poligen Steckbuchse zu erkennen.

#### **Parameter**

Ein Wert oder eine Option, die von einem Programm gefordert werden. Ein Parameter wird manchmal auch als *Schalter* oder *Argument* bezeichnet.

#### **Partition**

Ein Merkmal des Betriebssystems, das Ihnen ermöglicht, das Festplattenlaufwerk in mehrere physikalische Abschnitte, so genannte *Partitionen*, zu unterteilen. Jede Partition kann über mehrere logische Laufwerke verfügen.

#### **PCI**

Abkürzung für Peripheral Component Interconnect (Verbindung peripherer Komponenten). Ein Standard zur Implementierung des lokalen Busses.

### **Peripheriegerät**

Interne oder externe Hardware - wie z. B. ein Drucker, ein Festplattenlaufwerk oder eine Tastatur - die an das System angeschlossen ist.

## **PGA**

Abkürzung für Pin Grid Array (Pingruppierung), eine Art Mikroprozessorsockel, der den Ausbau des Chips ermöglicht.

## **Pixel**

Ein einzelner Punkt auf einem Bildschirm. Pixel werden in Zeilen und Spalten zu ganzen Bildern zusammengestellt. Eine Videoauflösung, wie z. B. 640 × 480, wird durch die Anzahl der horizontalen und vertikalen Bildpunkte ausgedrückt.

## **Platinenstecker**

Der metallene Kontaktbereich an der Unterseite einer Erweiterungskarte, der in einen Erweiterungskartensteckplatz eingesetzt wird.

#### **Plug-and-Play**

Eine Industriestandard-Spezifikation, mit dem Hardwaregeräte leichter an Personalcomputer angeschlossen werden können. Plug-and-Play bietet automatische Installation und Konfiguration, ist kompatibel zu bereits vorhandener Hardware und unterstützt mobile Computerumgebungen dynamisch.

#### **POST**

Akronym für Power-On Self-Test (Einschalt-Selbsttest). Nach dem Einschalten des Systems wird zuerst ein POST durchgeführt, der Systemkomponenten wie RAM, Diskettenlaufwerke und Tastatur testet, bevor das Betriebssystem geladen wird.

### **ppm**

Abkürzung für Pages Per Minute (Seiten pro Minute).

## **PS/2**

Abkürzung für Personal System/2 (Personalsystem/2).

## **PXE**

Akronym für Preboot Execution Environment (Vorstartausführungssumgebung).

#### **RAID**

Akronym für Redundant Array of Independent Disks (Redundantes Array unabhängiger Festplatten).

#### **RAM**

Akronym für Random Access Memory (Speicher mit wahlfreiem Zugriff). Der primäre und temporäre Speicher des Systems für Programmanleitungen und Daten.<br>Jeder Bereich im RAM ist durch eine Zahl gekennzeichnet, die so genannte

#### **Realmodus**

Ein Betriebsmodus, der von 80286er oder höheren Mikroprozessortypen unterstützt wird und die Architektur eines 8086er Mikroprozessors emuliert.

#### **RFI**

Abkürzung für Radio Frequency Interference (Hochfrequenzinterferenz).

## **RGB**

Abkürzung für rot/grün/blau.

## **ROM**

Akronym für Read-Only Memory (Nur-Lese-Speicher). Einige der für den Einsatz des Systems wesentlichen Programme befinden sich im ROM-Code. Ungleich<br>RAM behält ein ROM-Chip seinen Inhalt selbst nach Ausschalten des Systems Systems und den POST einleitet.

## **RTC**

Abkürzung für Real-Time Clock (Echtzeituhr). Eine batteriegespeiste Uhr im Innern des Systems, die auch bei ausgeschaltetem Gerät Datum und Uhrzeit beibehält.

#### **Schalter**

Auf einer Systemplatine steuern Schalter verschiedene Schaltkreise bzw. Funktionen des Systems. Diese Schalter werden auch als *DIP-Schalter* bezeichnet: sie<br>sind normalerweise zu Gruppen von zwei oder mehreren Schaltern i aus) der Schalter verändert werden.

### **Schreibgeschützt**

Nur-Lese-Dateien sind *schreibgeschützt* Eine 3,5-Zoll-Diskette kann schreibgeschützt werden, indem die Schreibschutzlasche in die geöffnete Position geschoben oder die Schreibschutzfunktion im System-Setup-Programm aktiviert wird.

#### **Schutzmodus**

Ein Betriebsmodus, der von 80286er oder höheren Mikroprozessortypen unterstützt wird und dem Betriebssystem folgende Funktionen ermöglicht:

- l Einen Speicheradressbereich von 16 MB (80286 Mikroprozessoren) bis 4 GB (Intel386™-Mikroprozessor oder höher)
- l Multitasking
- l Virtueller Speicher ein Verfahren, um den adressierbaren Speicherbereich durch Verwendung des Festplattenlaufwerks zu vergrößern

Viele 32-Bit-Betriebssysteme werden im geschützten Modus ausgeführt. MS-DOS kann nicht im geschützten Modus arbeiten; einige Programme, die unter MS-<br>DOS ausgeführt werden, z. B. das Betriebssystem Windows, können jedoch d

## **SCSI**

Akronym für Small Computer System Interface (Schnittstelle für kleine Computersysteme). Eine E/A-Busschnittstelle mit höheren Datenübertragungsraten als<br>herkömmliche Schnittstellen. Es können bis zu sieben Geräte an eine S (15 bei bestimmten neueren SCSI-Typen).

#### **SDMS**

Abkürzung für SCSI Device Management System (SCSI-Geräteverwaltungssystem).

### **SDRAM**

Akronym für Synchronous Dynamic Random-Access Memory (Synchroner dynamischer Speicher mit wahlfreiem Zugriff).

## **SEC**

Abkürzung für Single-Edge Contact (Einseitiger Anschluss).

#### **sek**

Abkürzung für Sekunde.

## **Serielle Schnittstelle**

Eine E/A-Schnittstelle, die meistens dazu verwendet wird, ein Modem an ein System anzuschließen. Die serielle Schnittstelle am System ist normalerweise an ihrer 9-poligen Steckbuchse zu erkennen.

## **Service-Tag-Nummer**

Ein Strichcodeaufkleber am System, mit dem das System beim Anfordern von technischem Support identifiziert wird.

#### **Shadowing**

Der System- und Video-BIOS-Code eines Computers wird normalerweise auf ROM-Chips gespeichert. Der Begriff Shadowing bezieht sich auf die<br>Ieistungssteigernde Technik, bei der der BIOS-**Code während der Startroutine in schne** wird.

## **Sicherungskopie**

Eine Kopie eines Programms oder einer Datendatei. Aus Sicherheitsgründen sollten Sie regelmäßig Sicherungskopien des Festplattenlaufwerks anlegen. Bevor<br>Sie Änderungen an der Systemkonfiguration vornehmen, sollten Sie die

#### **Signaltoncode**

Eine diagnostische Meldung in Form einer Serie von Signaltonmustern, die über den Lautsprecher des Systems ausgegeben werden. Ein Signalton gefolgt von einem zweiten Signalton und dann einer Folge von drei Signaltönen ist zum Beispiel der Signaltoncode 1-1-3.

### **SIMD**

Abkürzung für Single Instruction, Multiple Data (Wiederholtes Ablaufen eines einfachen Befehls mit mehrfachen Daten).

#### **SMART**

Akronym für Self-Monitoring Analysis and Reporting Technology (Selbstüberwachende Analyse- und Meldetechnologie). Eine Technologie, die<br>Festplattenlaufwerken ermöglicht, Fehler und Ausfälle an das System-BIOS zu melden, we anzeigt. Um von dieser Technologie Gebrauch machen zu können, müssen Sie über ein SMART-Festplattenlaufwerk und die entsprechende Unterstützung im System-BIOS verfügen.

## **SNMP**

Abkürzung für Simple Network Management Protocol (Einfaches Netzwerkverwaltungsprotokoll). SNMP ist eine Industriestandardschnittstelle, mit der ein<br>Netzwerkverwalter Workstations im Fernzugriff überwachen und verwalten ka

## **Speicher**

Ein System kann verschiedene Speichertypen besitzen, wie z. B. RAM, ROM und Videospeicher. Das Wort *Speicher* **wird häufig als ein Synonym für RAM**<br>verwendet; z. B. bedeutet die Aussage "ein System mit 16 MB Speicher", da

#### **Speicheradresse**

Eine bestimmte Adresse im RAM des Systems, die normalerweise als hexadezimale Zahl angegeben wird.

#### **Speichermodul**

Eine kleine Platine mit DRAM-Chips, die an die Systemplatine angeschlossen wird.

#### **Speicherverwalter**

Ein Dienstprogramm, das die Implementierung des über den konventionellen Speicher hinausgehenden Speicherplatzes, wie z. B. Erweiterungsspeicher oder<br>Expansionsspeicher, regelt.

## **SRAM**

Abkürzung für Static Random-Access Memory (Statischer Speicher mit wahlfreiem Zugriff). Da SRAM-Chips nicht konstant aufgefrischt werden müssen, sind sie wesentlich schneller als DRAM-Chips.

#### **Startroutine**

Das System löscht beim Starten den gesamten Speicher, initialisiert die Geräte und lädt das Betriebssystem. Solange das Betriebssystem weiterhin reagiert,<br>kann das System mit der Tastenkombination <Strg><Alt><Entf> neu ges

#### **Stützbatterie**

Die Stützbatterie bewahrt die Systemkonfiguration und Datum- und Zeitinformationen in einem speziellen Speicherbereich, wenn das System ausgeschaltet

ist.

# **SVGA**

Abkürzung für Super Video Graphics Array (Super-Video-Grafikanordnung). VGA und SVGA sind Videostandards für Videoadapter mit höheren Auflösungs- und<br>Farbmöglichkeiten als frühere Standards.

Um ein Programm mit einer bestimmten Auflösung wiederzugeben, müssen die entsprechenden Videotreiber installiert sein, und der Monitor muss die<br>gewünschte Auflösung unterstützen. Die Anzahl der von einem Programm wiedergeg

### **Syntax**

Die Regeln, die bei der Eingabe eines Befehls oder einer Anweisung zu befolgen sind, damit das System die Eingabe korrekt verarbeiten kann.

### **Systemdiskette**

Ein Synonym für *Startfähige Diskette*.

#### **Systemkennnummer**

Eine normalerweise von einem Systemadministrator dem System individuell zugewiesene Nummer zur Sicherheit und Überwachung.

#### **Systemkonfigurationsdaten**

Im Speicher abgelegte Daten, die dem System mitteilen, welche Hardware installiert ist und wie das System für den Betrieb konfiguriert sein sollte.

### **Systemplatine**

Auf der Systemplatine (Hauptplatine) des Systems befinden sich normalerweise die meisten der integrierten Systemkomponenten, wie die folgenden:

- l Mikroprozessor
- l RAM
- l Controller für standardmäßige Peripheriegeräte, wie z. B. die Tastatur
- l Verschiedene ROM-Chips

Häufig verwendete Synonyme für Systemplatine sind *Hauptplatine* und *Logikplatine*.

## **System-Setup-Programm**

Ein BIOS-basiertes Programm, mit dem die Hardware des Systems konfiguriert und der Systembetrieb an die eigenen Bedürfnisse angepasst werden kann, indem Funktionen wie Kennwortschutz und Stromverwaltung eingestellt werden. Bei einigen Optionen im System-Setup-Programm muss das System neu<br>gestartet werden (oder das System startet automatisch neu), damit die Hardwareko gespeichert ist, bleiben alle Einstellungen unverändert, bis sie erneut geändert werden.

### **Systemspeicher**

Systemspeicher ist ein Synonym für *RAM*.

#### **Tastenkombination**

Ein Befehl, der ein gleichzeitiges Drücken von mehreren Tasten verlangt. Beispiel: Zum Neustarten des Systems wird die Tastenkombination <Strg><Alt><Entf> gedrückt.

### **Terminierung**

Bestimmte Geräte (wie zum Beispiel das letzte Gerät am Ende eines SCSI-Kabels) müssen mit einem Abschlusswiderstand versehen werden, so dass Reflexionen und Störsignale im Kabel verhindert werden. Wenn solche Geräte in Reihe geschaltet werden, muss die Terminierung an diesen Geräten<br>möglicherweise aktiviert bzw. deaktiviert werden, indem Jumper oder Schalterste der Geräte geändert werden.

## **Texteditor**

Ein Anwendungsprogramm zum Bearbeiten von Textdateien, die ausschließlich aus ASCII-Zeichen bestehen. Windows Notepad ist zum Beispiel ein Texteditor.<br>Die meisten Textverarbeitungsprogramme verwenden programmspezifische Da

### **Textmodus**

Ein Videomodus, der durch *x* Spalten mal *y* Zeilen von Zeichen definiert werden kann.

## **tpi**

Abkürzung für Tracks per Inch (Spuren pro Zoll).

## **UL**

Abkürzung für Underwriters Laboratories.

## **UMB**

Abkürzung für Upper Memory Blocks (Obere Speicherblöcke).

### **U/min**

Abkürzung für Umdrehungen pro Minute.

## **USB**

Abkürzung für Universal Serial Bus (Universeller serieller Bus). Ein USB-Anschluss hat einen einzelnen Anschluss für mehrere USB-kompatible Geräte, wie z. B.<br>Mausgeräte, Tastaturen, Drucker und Systemlautsprecher. USB-Gerä

#### **USV**

Abkürzung für Unterbrechungsfreie Stromversorgung. Ein batteriebetriebenes Gerät, das bei Stromausfall automatisch die Stromversorgung des Systems übernimmt.

#### **UTP**

Abkürzung für Unshielded Twisted Pair (Nicht abgeschirmtes Twisted-Pair).

#### **V**

Abkürzung für Volt.

## **VAC**

Abkürzung für Volt(s) Alternating Current (Volt-Wechselstrom).

### **VCCI**

Abkürzung für Voluntary Control Council for Interference (Freiwilliger Kontrollrat für Funkstörungen).

#### **VCR**

Abkürzung für Video Cassette Recorder (Videokassettenrekorder).

#### **VDC**

Abkürzung für Volt(s) Direct Current (Volt-Gleichstrom).

#### **Verzeichnis**

Mit Hilfe von Verzeichnissen können Dateien auf einer Festplatte in einer hierarchischen Struktur (ähnlich der eines umgekehrten Baumes) organisiert werden.<br>Jede Festplatte besitzt ein "Stammverzeichnis"; Beispiel: Die Ein Verzeichnisse abzweigen.

## **VGA**

Abkürzung für Video Graphics Array (Videografikanordnung). VGA und SVGA sind Videostandards für Videoadapter mit höheren Auflösungs- und<br>Farbmöglichkeiten als frühere Standards.

Um ein Programm mit einer bestimmten Auflösung wiederzugeben, müssen die entsprechenden Videotreiber installiert sein, und der Monitor muss die gewünschte Auflösung unterstützen. Die Anzahl der von einem Programm wiedergegebenen Farben hängt von den Fähigkeiten des Monitors, des<br>Videotreibers und der Größe des für den Videoadapter installierten Speichers ab.

#### **VGA-Funktionsanschluss**

Auf einigen Systemen mit integriertem VGA-Vid**eoadapter ermöglicht ein VGA-Funktionsanschluss das Hinzufügen eines Erweiterungsadapters zum System, wie<br>z. B. ein Videobeschleuniger. Ein VGA-Funktionsanschluss wird auch als** 

#### **Videoadapter**

Die Schaltkreise, zusammen mit dem Monitor, die die Videomöglichkeiten des Systems bereitstellen. Ein Videoadapter kann mehr oder weniger Funktionen unterstützen als ein bestimmter Monitor. Zum Videoadapter gehören Videotreiber, mit denen populäre Anwendungsprogramme und Betriebssysteme in einer Vielzahl von Videomodi arbeiten können.

Bei einigen Systemen ist der Videoadapter in die Systemplatine integriert. Gleichzeitig steht eine Vielzahl von Videoadapterkarten zur Verfügung, die in einem Erweiterungskartensteckplatz eingebaut werden können.

Videoadapter können zusätzlich zum RAM-Speicher auf der Systemplatine separaten Speicher aufweisen. Die Größe des Videospeichers kann außerdem,<br>zusammen mit den Videotreibern des Adapters, die Anzahl der gleichzeitig darst eigenen Coprozessorchip zur schnelleren Grafikverarbeitung.

#### **Videoauflösung**

Videoauflösung wie z. B. 800 × 600 wird durch die Anzahl der horizontalen und vertikalen Bildpunkte ausgedrückt. Damit ein Programm mit einer bestimmten<br>Videoauflösung arbeitet, müssen die entsprechenden Videotreiber gelad

#### **Videomodus**

Videoadapter unterstützen normalerweise mehrere Text- und Grafikmodi. Zeichengestützte Software wird in Textmodi angezeigt, der durch x Spalten mal y<br>Zeilen mit Zeichen definiert ist. Grafikgestützte Software wird in Grafi ist.

### **Videospeicher**

Die meisten VGA- und SVGA-Videoadapter besitzen, zusätzlich zum RAM-Speicher des Systems, Speicherchips. Die Größe des installierten Videospeichers<br>beeinflusst die Anzahl der Farben, die ein Programm anzeigen kann (mit den

## **Videotreiber**

Ein Programm, mit dem Grafikmodus-Anwendungsprogramme und Betriebsumgebungen mit einer bestimmten Auflösung und Farbenzahl dargestellt werden<br>können. Ein Software-Paket kann "generische" Videotreiber enthalten. Alle zusätz entsprechen.

## **Virtueller Speicher**

Ein Verfahren, um durch Verwendung des Festplattenlaufwerks den adressierbaren RAM-**Speicher zu vergrößern. Das Betriebssystem würde z. B. in einem**<br>**System mit 16 MB RAM-Speicher und 16 MB** virtuellem Speicher auf dem Fes

## **VLSI**

Abkürzung für Very-Large-Scale Integration (Hochintegration).

## **Vpp**

Abkürzung für Peak-Point-Voltage (Spitzenspannung).

### **VRAM**

**Abkürzung für Video Random**-Access Memory (Videospeicher mit wahlfreiem Zugriff). Einige Videoadapter verwenden VRAM-Chips (oder eine Kombination von<br>VRAM- und DRAM-Chips), um die Videoleistung zu steigern. VRAM-Speicher

## **W**

Abkürzung für Watt.

## **Wh**

Abkürzung für Wattstunde(n).

#### **XMM**

Abkürzung für Extended Memory Manager (Erweiterungsspeicherverwalter), ein Dienstprogramm zur Speicherverwaltung, das es Anwendungsprogrammen<br>und Betriebssystemen erlaubt, Erweiterungsspeicher gemäß XMS zu nutzen.

## **XMS**

Abkürzung für Extended Memory Specification (Erweiterungsspeicher-Spezifikation).

### **Zeitüberschreitung**

Eine bestimmte Dauer von Systeminaktivität, die eintreten muss, bevor die Stromsparfunktion aktiviert wird.

#### **ZIF**

Akronym für Zero Insertion Force (Einbau ohne Kraftaufwand). Einige Systeme besitzen ZIF-Sockel und Anschlüsse, mit denen Bauteile wie der Mikroprozessorchip ohne Kraftaufwand ein- und ausgebaut werden können.

[Zurück zum Inhaltsverzeichnis](file:///C:/data/systems/pe600sc/ge/ug/index.htm)